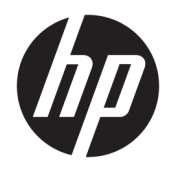

Instrukcja obsługi sprzętu

HP ProDesk 600 G3 SFF Business PC

© Copyright 2016 HP Development Company, L.P.

Windows jest znakiem towarowym lub zastrzeżonym znakiem towarowym firmy Microsoft Corporation, zarejestrowanym w Stanach Zjednoczonych i/lub w innych krajach.

Informacje zawarte w niniejszej broszurze mogą zostać zmienione bez uprzedzenia. Jedyne gwarancje na produkty i usługi HP są określone w stosownych wyraźnych oświadczeniach gwarancyjnych towarzyszących tym produktom i usługom. Żadnych z podanych w niniejszej broszurze informacji nie należy interpretować jako dodatkowych gwarancji. HP nie ponosi odpowiedzialności za błędy techniczne i wydawnicze ani za pominięcia, jakie mogą wystąpić w niniejszej broszurze.

Wydanie pierwsze: listopad 2016 r.

Numer katalogowy dokumentu: 913309-241

#### **Uwagi dotyczące produktu**

Niniejszy podręcznik opisuje funkcje występujące w większości modeli. Niektóre z funkcji mogą być niedostępne w danym komputerze.

#### **Warunki użytkowania oprogramowania**

Instalowanie, kopiowanie lub pobieranie preinstalowanego na tym komputerze oprogramowania bądź używanie go w jakikolwiek inny sposób oznacza wyrażenie zgody na objęcie zobowiązaniami wynikającymi z postanowień Umowy Licencyjnej Użytkownika Oprogramowania HP (EULA). Jeżeli użytkownik nie akceptuje warunków licencji, jedynym rozwiązaniem jest zwrócenie całego nieużywanego produktu (sprzętu i oprogramowania) do sprzedawcy w ciągu 14 dni od daty zakupu w celu odzyskania pełnej kwoty wydanej na jego zakup zgodnie z zasadami zwrotu pieniędzy.

W celu uzyskania dodatkowych informacji lub zażądania zwrotu pełnej kwoty wydanej na zakup komputera należy skontaktować się ze sprzedawcą.

## **Informacje o podręczniku**

W niniejszej instrukcji przedstawiono podstawowe informacje na temat rozbudowy komputerów HP ProDesk Business.

- **OSTRZEŻENIE!** Wskazuje na niebezpieczną sytuację, której nieuniknięcie **może** spowodować śmierć lub poważne obrażenia ciała.
- **OSTROŻNIE:** Wskazuje na niebezpieczną sytuację, której nieuniknięcie **może** spowodować małe lub średnie obrażenia ciała.
- **WAŻNE:** Wskazuje informacje uznawane za ważne, ale niezwiązane z zagrożeniami (np. informacje dotyczące szkód materialnych). Informuje użytkownika, że niezastosowanie się do opisanej procedury może skutkować utratą danych albo uszkodzeniem sprzętu lub oprogramowania. Zawiera także podstawowe informacje – objaśnienia lub instrukcje.
- **WAGA:** Zawiera dodatkowe informacje, które podkreślają lub uzupełniają ważne punkty w tekście głównym.
- **WSKAZÓWKA:** Zawiera pomocne porady dotyczące ukończenie zadania.

# **Spis treści**

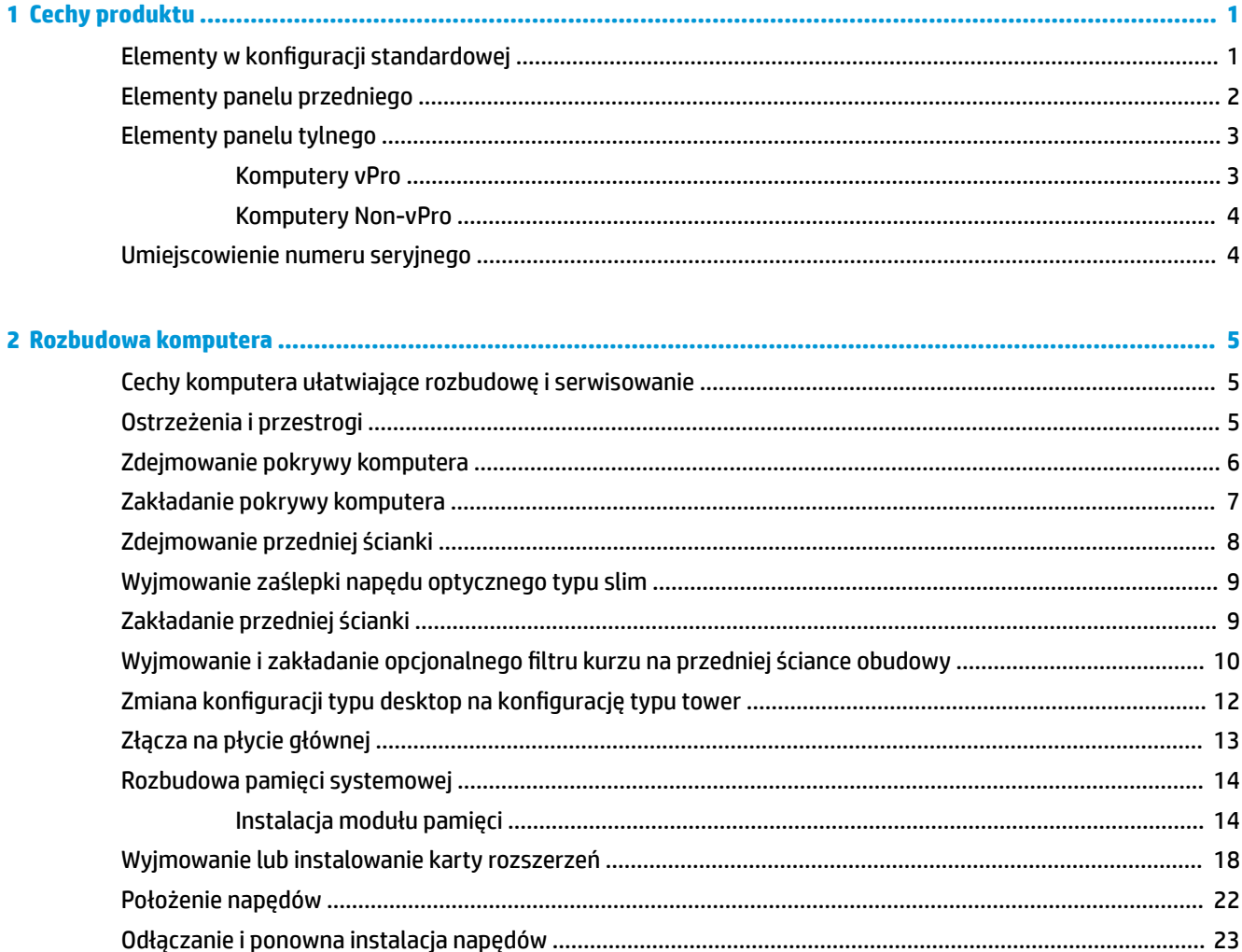

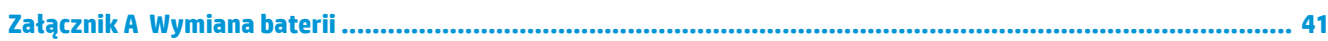

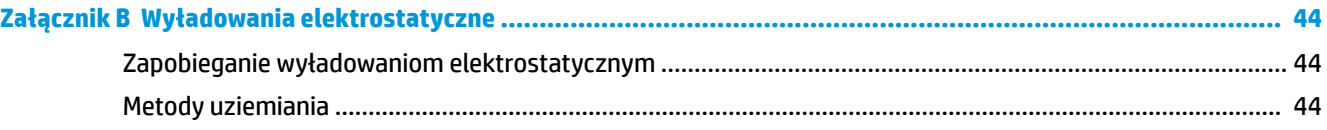

### Załącznik C Zalecenia dotyczące pracy komputera, rutynowa pielęgnacja i przygotowanie komputera do

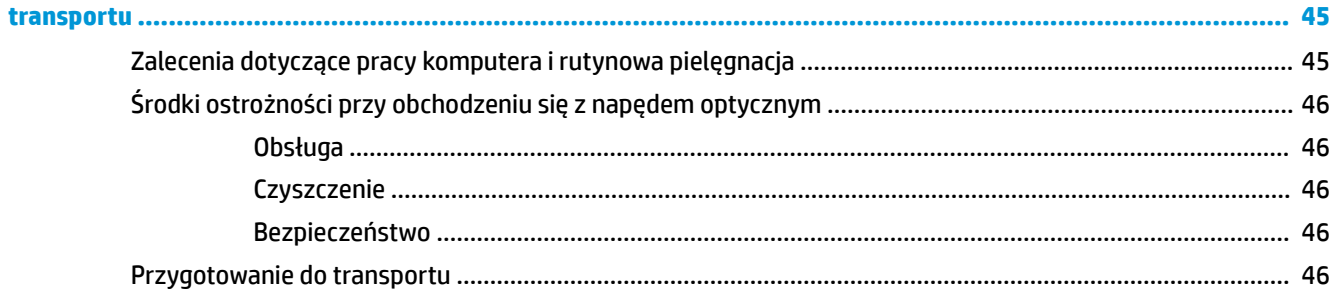

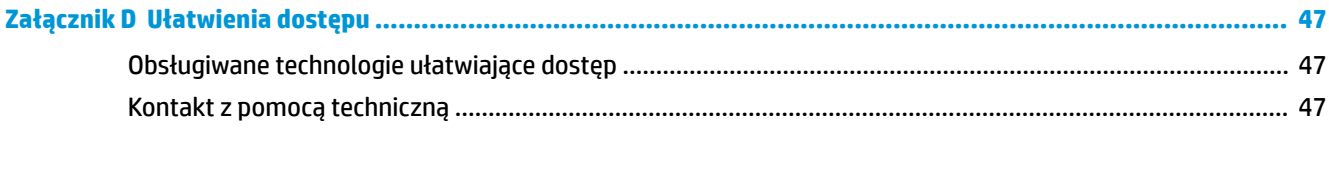

# <span id="page-6-0"></span>**1 Cechy produktu**

## **Elementy w konfiguracji standardowej**

Elementy komputera różnią się w zależności od modelu. Aby uzyskać pomoc techniczną i dowiedzieć się więcej na temat sprzętu i oprogramowania zainstalowanego na Twoim komputerze, uruchom narzędzie HP Support Assistant.

**WAGA:** Ten model komputera może być używany w konfiguracji typu tower lub desktop.

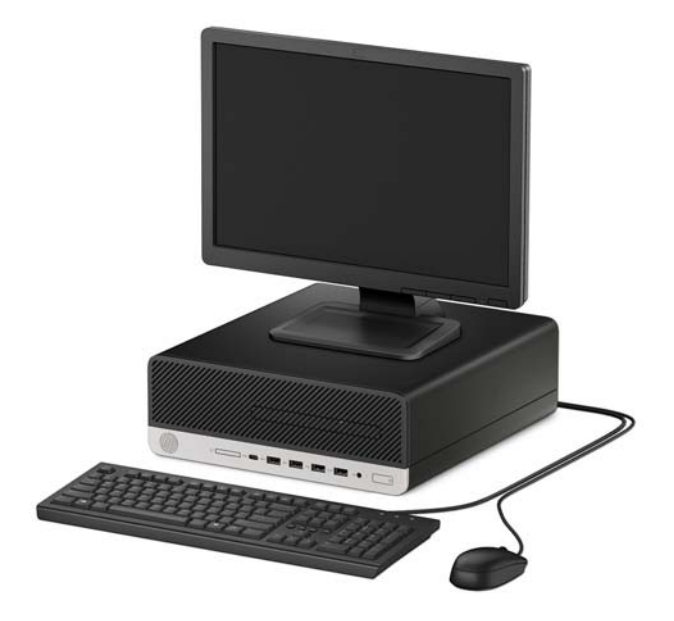

## <span id="page-7-0"></span>**Elementy panelu przedniego**

Konfiguracja napędów różni się w zależności od modelu. Niektóre modele mają zaślepkę przykrywającą wnękę napędu optycznego typu slim.

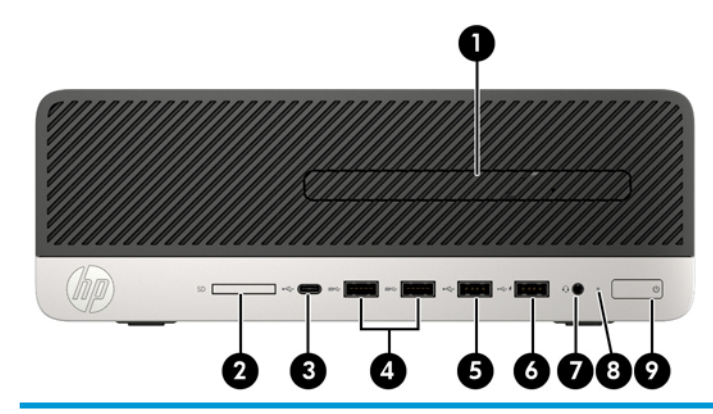

**Elementy panelu przedniego** Napęd optyczny typu slim (opcjonalny) 6 Port USB 2.0 z obsługą funkcji HP Sleep and Charge Czytnik kart SD (opcjonalny) 7 Gniazdo wyjściowe audio (słuchawkowe)/wejściowe audio (mikrofonowe) typu combo jack Port USB typu C (ładowanie) 8 Wskaźnik aktywności dysku twardego Porty USB 3.x (2) 9 Przycisk zasilania Port USB 2.0

**UWAGA:** Zazwyczaj wskaźnik zasilania świeci na biało, gdy zasilanie jest włączone. Jeżeli miga na czerwono, oznacza to, że wystąpił problem z komputerem i jest wyświetlany kod diagnostyczny. Aby sprawdzić znaczenie kodu, skorzystaj z *Instrukcji konserwacji i serwisowania*.

## <span id="page-8-0"></span>**Elementy panelu tylnego**

Elementy panelu tylnego komputerów vPro oraz non-vPro przedstawiono na obrazkach i w tabelach.

### **Komputery vPro**

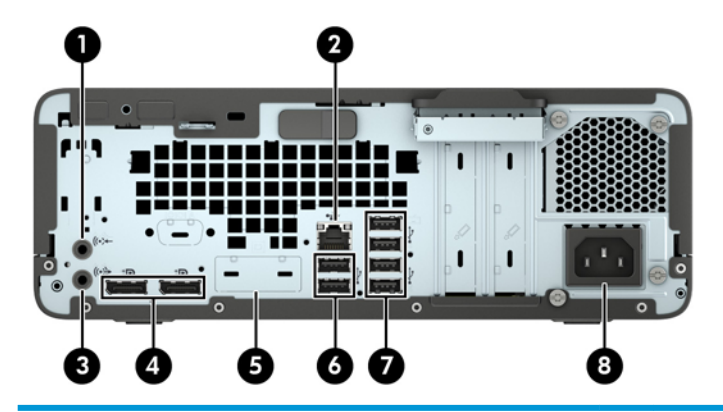

#### **Elementy panelu tylnego**

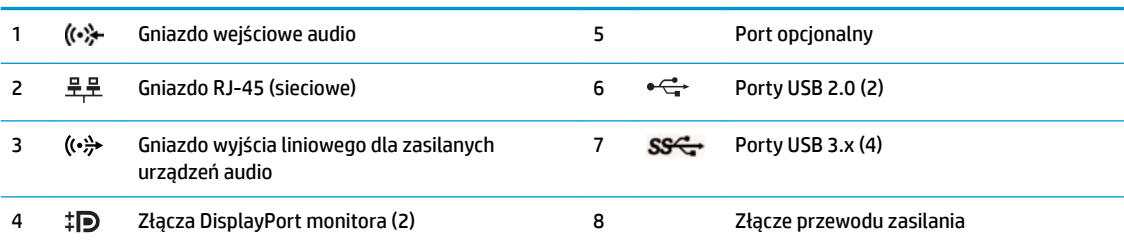

**UWAGA:** Konkretny model może być wyposażony w dodatkowe, opcjonalne porty.

Po podłączeniu urządzenia do gniazda audio wyświetlone zostanie okno dialogowe z pytaniem, czy będzie ono używane jako wejście mikrofonowe, czy jako wyjście słuchawkowe. Konfigurację gniazda można zmienić w dowolnym momencie klikając dwukrotnie ikonę menedżera dźwięku na pasku zadań systemu Windows.

W przypadku karty graficznej zainstalowanej w jednym z gniazd na płycie głównej można korzystać ze złącz wideo na karcie graficznej i/lub zintegrowanej karcie graficznej na płycie głównej. Działanie będzie zależne od zainstalowanej karty graficznej oraz od konfiguracji oprogramowania.

Kartę graficzną na płycie głównej można wyłączyć, zmieniając ustawienia w menu BIOS F10 Setup.

## <span id="page-9-0"></span>**Komputery Non-vPro**

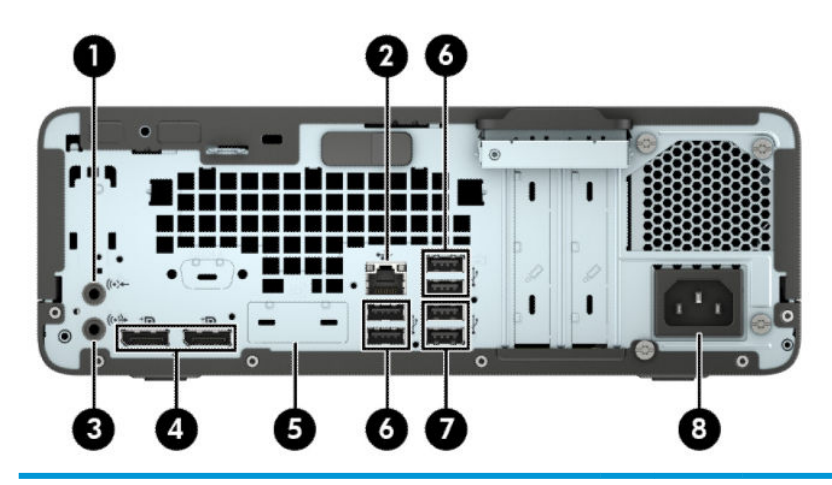

#### **Elementy panelu tylnego**

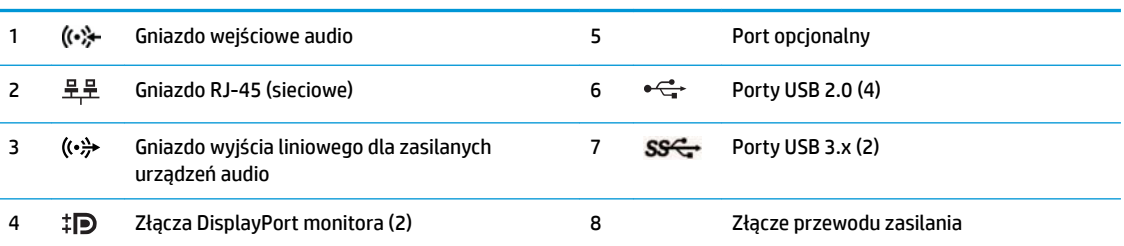

**UWAGA:** Konkretny model może być wyposażony w dodatkowe, opcjonalne porty.

Po podłączeniu urządzenia do gniazda audio wyświetlone zostanie okno dialogowe z pytaniem, czy będzie ono używane jako wejście mikrofonowe, czy jako wyjście słuchawkowe. Konfigurację gniazda można zmienić w dowolnym momencie klikając dwukrotnie ikonę menedżera dźwięku na pasku zadań systemu Windows.

W przypadku karty graficznej zainstalowanej w jednym z gniazd na płycie głównej można korzystać ze złącz wideo na karcie graficznej i/lub zintegrowanej karcie graficznej na płycie głównej. Działanie będzie zależne od zainstalowanej karty graficznej oraz od konfiguracji oprogramowania.

Kartę graficzną na płycie głównej można wyłączyć, zmieniając ustawienia w menu BIOS F10 Setup.

## **Umiejscowienie numeru seryjnego**

Każdemu komputerowi nadano unikatowy numer seryjny oraz numer identyfikacyjny produktu, które znajdują się na zewnątrz komputera. Numery te należy przygotować przed skontaktowaniem się z punktem serwisowym.

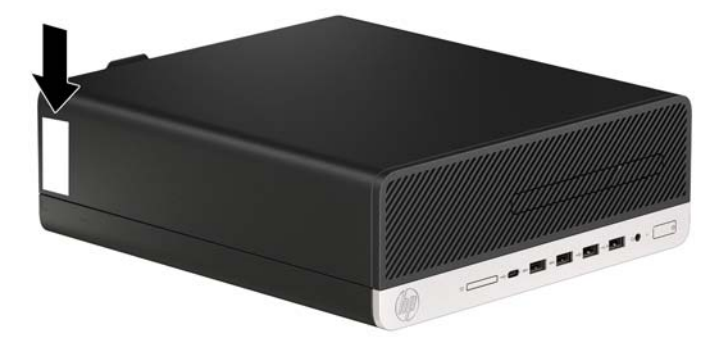

# <span id="page-10-0"></span>**2 Rozbudowa komputera**

## **Cechy komputera ułatwiające rozbudowę i serwisowanie**

Budowa komputera ułatwia jego rozbudowę i serwisowanie. Do wykonania niektórych procedur instalacyjnych opisanych w tym rozdziale konieczny jest śrubokręt Torx T15 lub płaski śrubokręt.

## **Ostrzeżenia i przestrogi**

Przed przystąpieniem do rozbudowy komputera należy uważnie przeczytać wszystkie instrukcje, przestrogi i ostrzeżenia zawarte w tym podręczniku.

**OSTRZEŻENIE!** Ze względu na ryzyko odniesienia obrażeń ciała w wyniku porażenia prądem lub kontaktu z gorącymi elementami lub ryzyko wzniecenia pożaru:

Odłącz kabel zasilający od gniazdka sieci elektrycznej i przed dotknięciem poczekaj, aż wewnętrzne elementy komputera ostygną.

Nie należy podłączać złączy telekomunikacyjnych lub telefonicznych do gniazda karty sieciowej (NIC).

Nie należy używać wtyczki kabla zasilającego pozbawionej uziemienia. Uziemienie pełni bardzo ważną funkcję zabezpieczającą.

Przewód zasilania należy zawsze podłączać do uziemionego gniazdka elektrycznego, które będzie cały czas łatwo dostępne.

Aby zmniejszyć ryzyko odniesienia poważnych obrażeń, należy zapoznać się z instrukcją *Bezpieczeństwo i komfort pracy.* Opisano w nim poprawną konfigurację stacji roboczej, właściwą postawę oraz właściwe nawyki pracy mające wpływ na zdrowie użytkowników komputerów. Ponadto dokument *Bezpieczeństwo i komfort pracy* zawiera istotne informacje na temat bezpieczeństwa elektrycznego i mechanicznego. Dokument *Bezpieczeństwo i komfort pracy* jest również dostępny w witrynie internetowej pod adresem <http://www.hp.com/ergo>.

**OSTRZEŻENIE!** Wewnątrz obudowy znajdują się części ruchome i pod napięciem.

Przed zdjęciem obudowy należy odłączyć urządzenie od zasilania.

Przed ponownym podłączeniem zasilania należy zamontować obudowę.

**WAŻNE:** Wyładowania elektrostatyczne mogą uszkodzić elementy elektryczne komputera lub urządzeń dodatkowych. Przed przystąpieniem do wykonywania opisanych poniżej czynności należy pozbyć się ładunków elektrostatycznych zgromadzonych na powierzchni skóry, dotykając uziemionego metalowego przedmiotu. Aby uzyskać więcej informacji, zobacz [Wyładowania elektrostatyczne na stronie 44](#page-49-0).

Gdy komputer jest podłączony do źródła prądu przemiennego, napięcie jest zawsze dostarczane do płyty systemowej. Aby zapobiec uszkodzeniu elementów wewnętrznych, należy odłączyć kabel zasilający od źródła zasilania przed otwarciem obudowy komputera.

# <span id="page-11-0"></span>**Zdejmowanie pokrywy komputera**

Aby uzyskać dostęp do elementów wewnętrznych komputera, należy zdjąć panel dostępu:

- **1.** Usuń/odłącz urządzenia zabezpieczające, uniemożliwiające otwieranie obudowy komputera.
- 2. Wyjmij z komputera wszystkie nośniki wymienne, takie jak dyski CD lub napędy USB flash.
- **3.** Wyłącz komputer w prawidłowy sposób (z poziomu systemu operacyjnego), a następnie wyłącz wszystkie podłączone do niego urządzenia zewnętrzne.
- **4.** Odłącz kabel zasilający od gniazdka sieci elektrycznej i odłącz wszystkie urządzenia zewnętrzne.
- WAZNE: Niezależnie od tego, czy komputer jest włączony czy nie, jeśli komputer jest podłączony do sprawnego gniazdka sieci elektrycznej, to napięcie jest dostarczane do płyty systemowej. Aby zapobiec uszkodzeniu elementów wewnętrznych, należy odłączyć kabel zasilający od źródła zasilania przed otwarciem obudowy komputera.
- **5.** Jeśli komputer jest umieszczony na podstawie, zdejmij komputer z podstawy i połóż go.
- **6.** Przesuń dźwignię zwalniającą panelu dostępu w prawo (1), aż zablokuje się we właściwym miejscu. Przesuń panelu dostępu do tyłu (2), a następnie wyjmij go z komputera (3).

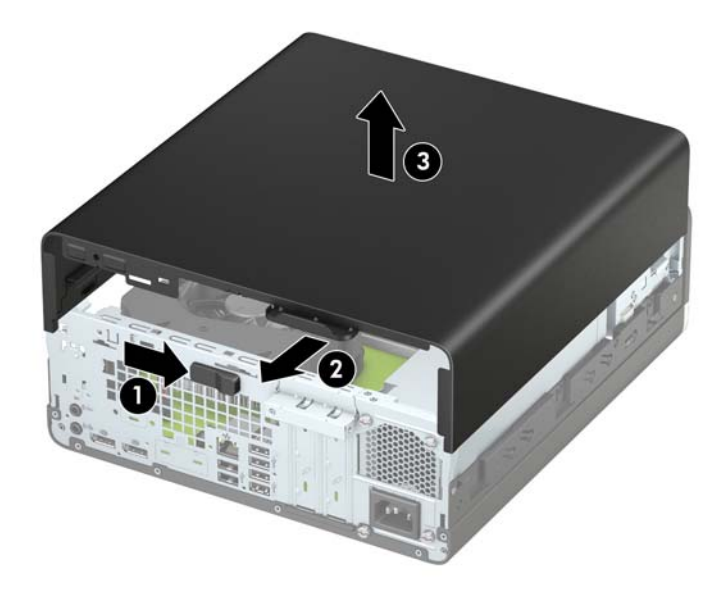

# <span id="page-12-0"></span>**Zakładanie pokrywy komputera**

Sprawdź, czy dźwignia zwalniająca panel dostępu jest zablokowana na swoim miejscu, a następnie umieść panel dostępu w komputerze (1) i przesuń go do przodu (2). Dźwignia zwalniająca zostanie automatycznie cofnięta w lewo i zabezpieczy panel dostępu.

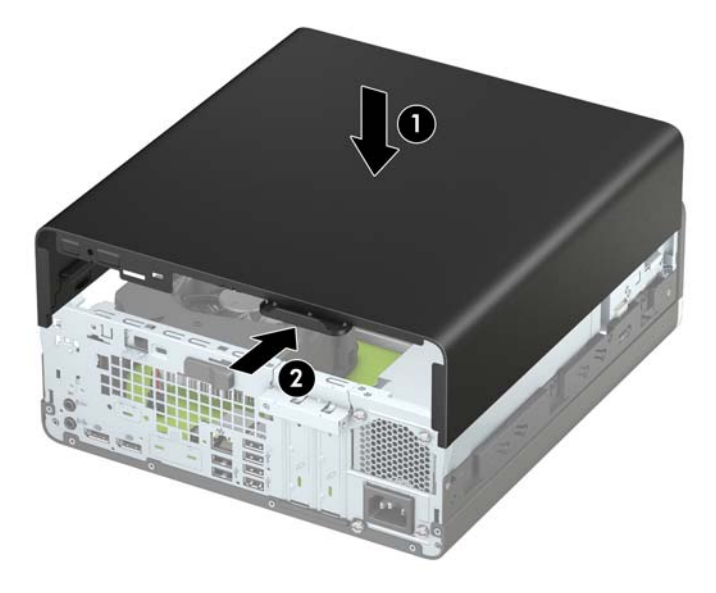

# <span id="page-13-0"></span>**Zdejmowanie przedniej ścianki**

- **1.** Usuń/odłącz urządzenia zabezpieczające, uniemożliwiające otwieranie obudowy komputera.
- **2.** Wyjmij z komputera wszystkie nośniki wymienne, takie jak dyski CD lub napędy USB flash.
- **3.** Wyłącz komputer w prawidłowy sposób (z poziomu systemu operacyjnego), a następnie wyłącz wszystkie podłączone do niego urządzenia zewnętrzne.
- **4.** Odłącz kabel zasilający od gniazdka sieci elektrycznej i odłącz wszystkie urządzenia zewnętrzne.
- **WAŻNE:** Niezależnie od tego, czy komputer jest włączony czy nie, jeśli komputer jest podłączony do sprawnego gniazdka sieci elektrycznej, to napięcie jest dostarczane do płyty systemowej. Aby zapobiec uszkodzeniu elementów wewnętrznych, należy odłączyć kabel zasilający od źródła zasilania przed otwarciem obudowy komputera.
- **5.** Jeśli komputer jest umieszczony na podstawie, zdejmij komputer z podstawy i połóż go.
- **6.** Zdejmij panel dostępu komputera. Zobacz [Zdejmowanie pokrywy komputera na stronie 6](#page-11-0).
- **7.** Unieś cztery wypustki na brzegu przedniej ścianki (1), a następnie odchyl i zdejmij przednią ściankę z obudowy (2).

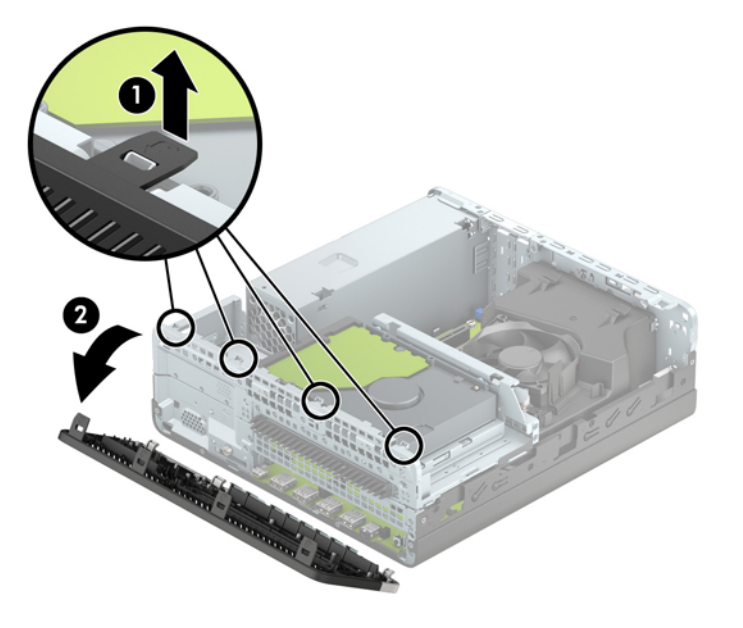

# <span id="page-14-0"></span>**Wyjmowanie zaślepki napędu optycznego typu slim**

Niektóre modele mają zaślepkę zakrywającą wnękę napędu optycznego. Usuń zaślepkę przed instalacją napędu optycznego. Aby wyjąć zaślepkę:

- **1.** Zdejmij panel dostępu i przednią ściankę komputera.
- **2.** Następnie naciśnij do wewnątrz wypustkę z lewej strony zaślepki (1) i wyjmij zaślepkę z przedniej ścianki obudowy (2).

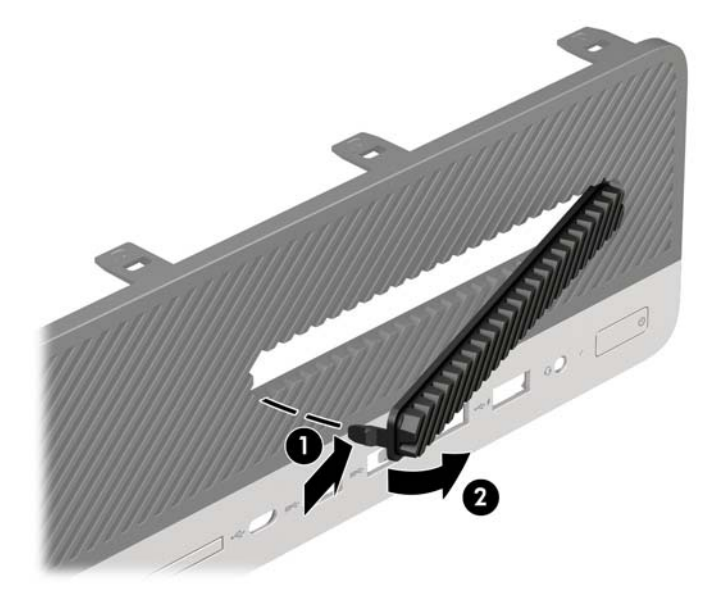

## **Zakładanie przedniej ścianki**

Umieść cztery zaczepy znajdujące się na dolnym brzegu przedniej ścianki w prostokątnych otworach w obudowie (1), a następnie dociśnij górną część przedniej ścianki do obudowy (2), aż zaskoczy na swoim miejscu.

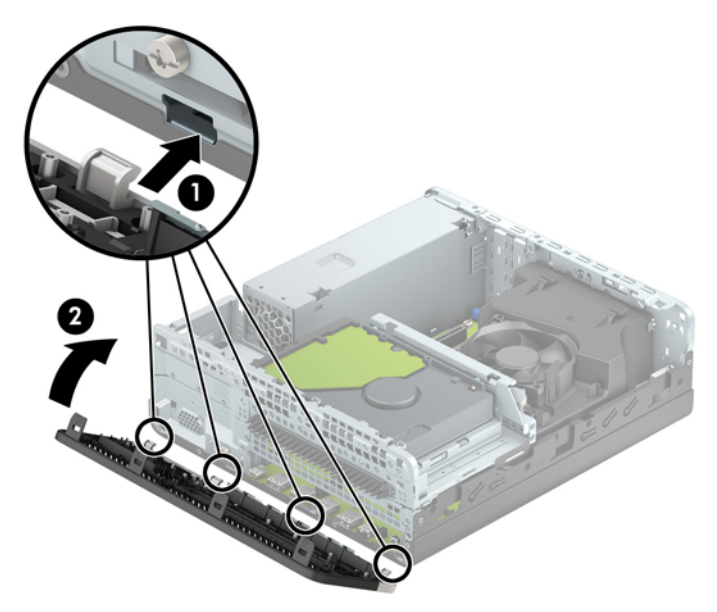

## <span id="page-15-0"></span>**Wyjmowanie i zakładanie opcjonalnego filtru kurzu na przedniej ściance obudowy**

Niektóre modele są wyposażone w opcjonalną przednią ściankę z filtrem kurzu. Należy systematycznie czyścić filtr kurzu tak, aby kurz osadzający się na filtrze nie zakłócał przepływu powietrza przez komputer.

**WAGA:** Opcjonalną przednią ściankę z filtrem kurzu można zakupić oddzielnie w firmie HP.

Sposób wyjmowania, czyszczenia i zakładania filtra kurzu:

- **1.** Wyłącz komputer w prawidłowy sposób (z poziomu systemu operacyjnego), a następnie wyłącz wszystkie podłączone do niego urządzenia zewnętrzne.
- **2.** Odłącz kabel zasilający od gniazdka sieci elektrycznej i odłącz wszystkie urządzenia zewnętrzne.
	- **WAGA:** Niezależnie od tego, czy komputer jest włączony czy nie, jeśli komputer jest podłączony do sprawnego gniazdka sieci elektrycznej, to napięcie jest dostarczane do płyty systemowej. Aby zapobiec uszkodzeniu elementów wewnętrznych, należy odłączyć kabel zasilający od źródła zasilania przed otwarciem obudowy komputera.
- **3.** Aby wyjąć Ƭltr kurzu, oddziel go palcami od przedniej ścianki w miejscu, w którym znajdują się wypustki pokazane poniżej.

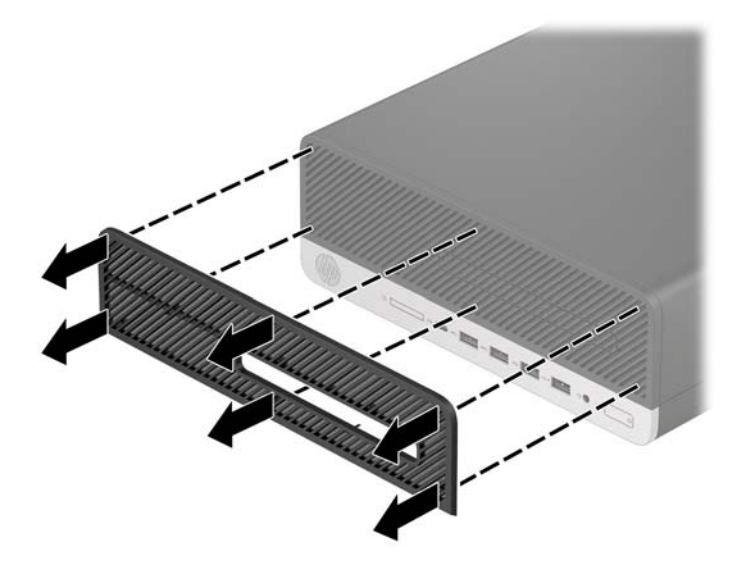

**4.** Za pomocą miękkiego pędzla lub ściereczki usuń kurz z filtra. W przypadku silnego zabrudzenia przepłucz filtr do czysta wodą.

5. Aby założyć filtr kurzu, dociśnij go zdecydowanym ruchem do ścianki przedniej w miejscu, w którym znajdują się pokazane poniżej wypustki.

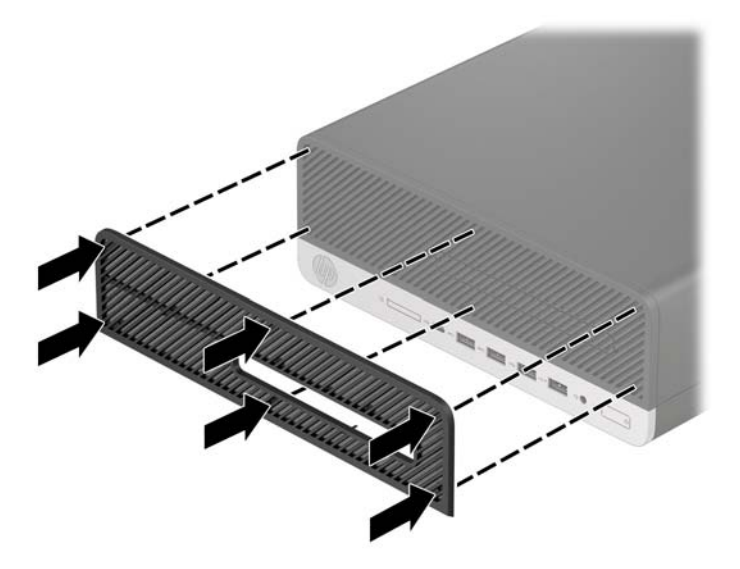

**6.** Ponownie podłącz kabel zasilający i wszystkie urządzenia zewnętrzne, a następnie włącz komputer.

# <span id="page-17-0"></span>**Zmiana konfiguracji typu desktop na konfigurację typu tower**

Komputer typu Small Form Factor może być ustawiony w pozycji pionowej po wykorzystaniu opcjonalnej podstawy, którą można kupić od firmy HP.

- **WAGA:** Aby zapewnić większą stabilność komputera używanego w konfiguracji tower, firma HP zaleca używanie opcjonalnej podstawy wieżowej.
	- **1.** Usuń/odłącz urządzenia zabezpieczające przed przeniesieniem komputera.
	- **2.** Wyjmij z komputera wszystkie nośniki wymienne, takie jak dyski CD lub napędy USB flash.
	- **3.** Wyłącz komputer w prawidłowy sposób (z poziomu systemu operacyjnego), a następnie wyłącz wszystkie podłączone do niego urządzenia zewnętrzne.
	- **4.** Odłącz kabel zasilający od gniazdka sieci elektrycznej i odłącz wszystkie urządzenia zewnętrzne.
	- **WAŻNE:** Niezależnie od tego, czy komputer jest włączony czy nie, jeśli komputer jest podłączony do sprawnego gniazdka sieci elektrycznej, to napięcie jest dostarczane do płyty systemowej. Aby zapobiec uszkodzeniu elementów wewnętrznych, należy odłączyć kabel zasilający od źródła zasilania przed otwarciem obudowy komputera.
	- **5.** Ustaw komputer tak, by jego prawa strona była skierowana w dół i umieść go w opcjonalnej podstawie.

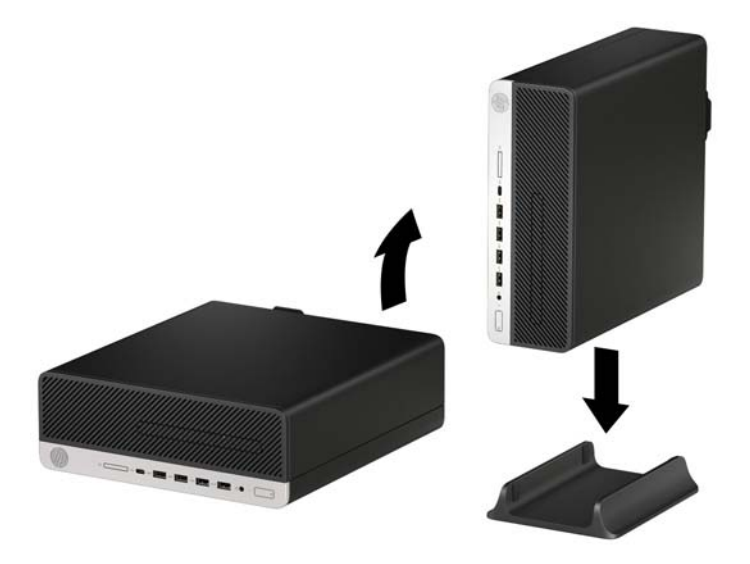

- **6.** Ponownie podłącz kabel zasilający i wszystkie urządzenia zewnętrzne, a następnie włącz komputer.
- **WWAGA:** Sprawdź, czy ze wszystkich stron komputera pozostało przynajmniej 10,2 cm (4 cale) wolnego miejsca.
- **7.** Załóż urządzenia zabezpieczające, które zostały odłączone podczas przenoszenia komputera.

# <span id="page-18-0"></span>**Złącza na płycie głównej**

Złącza umieszczone na płycie głównej danego modelu zostały przedstawione na rysunku i w tabeli poniżej.

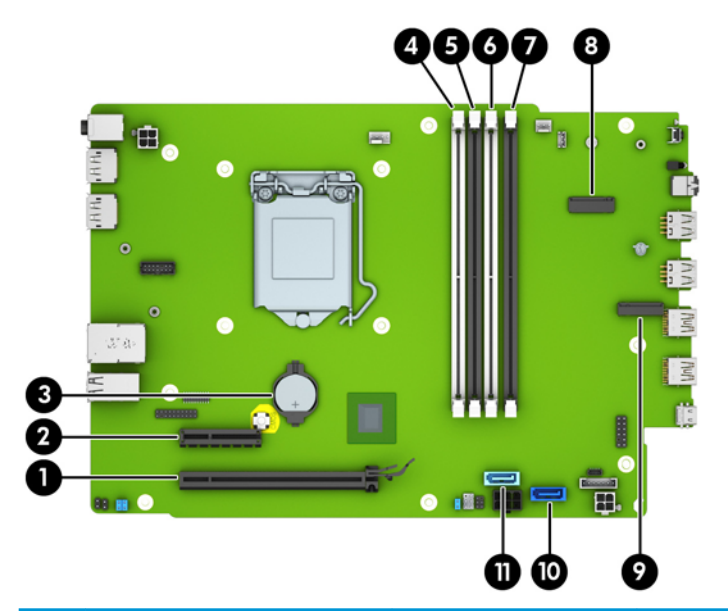

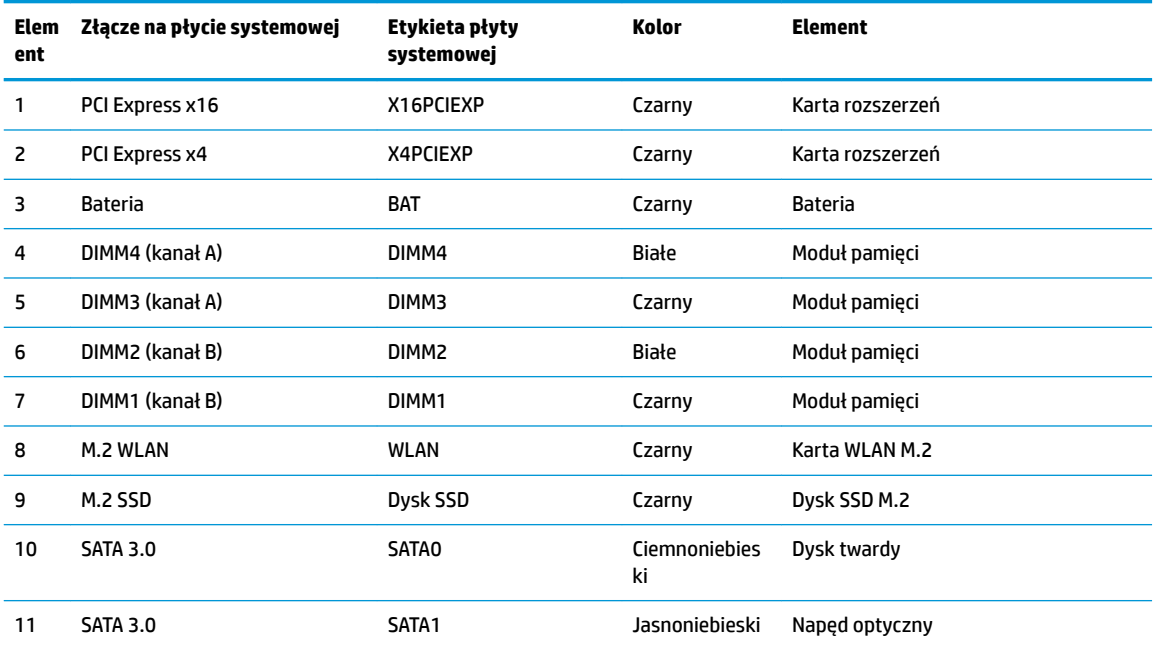

# <span id="page-19-0"></span>**Rozbudowa pamięci systemowej**

Komputer jest wyposażony w 4 synchroniczne pamięci o dostępie swobodnym o podwójnym transferze danych (DDR4-SDRAM) w dwurzędowych modułach pamięci (DIMM).

W gniazdach pamięci na płycie głównej znajduje się przynajmniej jeden preinstalowany moduł pamięci. Aby maksymalnie wykorzystać możliwości obsługi pamięci, na płycie systemowej można zainstalować do 64 GB pamięci skonfigurowanej do pracy trybie dwukanałowym o wysokiej wydajności.

Aby system funkcjonował prawidłowo, moduły DIMM muszą być zgodne z następującą specyfikacją:

- Standardowe złącze 288-stykowe
- Moduł typu non-ECC bez buforowania, zgodny ze specyfikacją PC4-19200 DDR4-2400 MHz
- Moduły pamięci DDR4-SDRAM 1,2 V
- Moduł DDR4 2400 MHz, parametr opóźnienia CAS 17 (taktowanie 17-17-17)
- Wymagane informacje JEDEC SPD

Komputer obsługuje następujące elementy:

- układy pamięci typu non-ECC (bez funkcji kontroli i korygowania błędów) o pojemności 512 Mb, 1 Gb, 2 Gb i 4 Gb
- jednostronne i dwustronne moduły pamięci
- moduły pamięci oparte na układach DDR x8 lub x16; moduły pamięci oparte na układach SDRAM x4 nie są obsługiwane
- **WWAGA:** W przypadku zainstalowania nieobsługiwanych modułów pamięci system nie będzie działał prawidłowo.

### **Instalacja modułu pamięci**

Na płycie głównej znajdują się cztery gniazda pamięci (po dwa gniazda na każdy kanał). Gniazda te są oznaczone symbolami DIMM1, DIMM2, DIMM3 i DIMM4. Gniazda DIMM1 i DIMM2 pracują w kanale pamięci B. Gniazda DIMM3 i DIMM4 pracują w kanale pamięci A.

System automatycznie działa w trybie jednokanałowym, dwukanałowym lub flex, zależnie od sposobu instalacji modułów DIMM.

**WAGA:** Zastosowanie modułów pamięci pracujących w trybie jednokanałowym lub dwukanałowym bez zrównoważenia spowoduje pogorszenie wydajności grafiki.

- System będzie działać w trybie jednokanałowym, jeśli gniazda DIMM zostały wypełnione w jednym kanale.
- System działa w charakteryzującym się większą wydajnością trybie dwukanałowym, jeżeli całkowita pojemność pamięci modułów DIMM w kanale A jest równa całkowitej pojemności pamięci modułów DIMM w kanale B. Technologie i szerokości urządzeń zastosowanych w poszczególnych kanałach mogą być różne. Jeżeli na przykład w kanale A zostaną zainstalowane dwa moduły DIMM o pojemności 1 GB, a w kanale B jeden moduł DIMM o pojemności 2 GB, to system będzie działać w trybie dwukanałowym.
- System działa w trybie mieszanym, jeśli całkowita pojemność modułów pamięci DIMM w kanale A jest różna od całkowitej pojemności modułów pamięci DIMM w kanale B. W trybie mieszanym kanał o mniejszej pojemności modułów pamięci określa ilość pamięci działającej w trybie dwukanałowym. Pozostała pamięć działa w trybie jednokanałowym. Aby zapewnić optymalną wydajność, pamięć powinna być tak podzielona między kanały, aby jak największa jej część działała w trybie dwukanałowym. Jeśli jeden kanał ma więcej pamięci, to większa część powinna być przypisana do

kanału A. Na przykład mając do dyspozycji jeden moduł pamięci DIMM o pojemności 2 GB i trzy o pojemności 1 GB, należy umieścić w kanale A moduł 2 GB i jeden moduł 1 GB, a w kanale B dwa moduły 1 GB. W takiej konfiguracii 4 GB pamięci będzie pracować w trybie dwukanałowym, a 1 GB w trybie jednokanałowym.

● W każdym trybie maksymalna szybkość działania jest ograniczona przez najwolniejszy moduł DIMM w systemie.

WAŻNE: Przed dodaniem lub usunięciem jakichkolwiek modułów pamięci należy odłączyć kabel zasilający i odczekać około 30 sekund, aby opróżnić system z pozostałej energii. Niezależnie od tego, czy komputer jest włączony czy nie, jeśli jest on podłączony do sprawnego gniazdka sieci elektrycznej, to napięcie jest dostarczane do płyty modułów pamięci. Dodawanie lub usuwanie modułów pamięci przy włączonym zasilaniu może spowodować nieodwracalne uszkodzenie modułów pamięci lub płyty systemowej.

Gniazda modułów pamięci mają styki pokryte złotem. Aby zapobiec korozji i/lub utlenianiu, będącym wynikiem stykania się różnych metali, do rozbudowy pamięci należy używać modułów ze stykami pokrytymi złotem.

Wyładowania elektrostatyczne mogą uszkodzić elektroniczne elementy komputera lub opcjonalne karty. Przed przystąpieniem do wykonywania opisanych poniżej czynności należy pozbyć się ładunków elektrostatycznych zgromadzonych na powierzchni skóry, dotykając uziemionego metalowego przedmiotu. Więcej informacji można znaleźć na stronie [Wyładowania elektrostatyczne na stronie 44.](#page-49-0)

Wykonując czynności związane z kośćmi pamięci, nie należy dotykać ich styków. Może to spowodować uszkodzenie kości.

- **1.** Usuń/odłącz urządzenia zabezpieczające, uniemożliwiające otwieranie obudowy komputera.
- 2. Wyjmij z komputera wszystkie nośniki wymienne, takie jak dyski CD lub napędy USB flash.
- **3.** Wyłącz komputer w prawidłowy sposób (z poziomu systemu operacyjnego), a następnie wyłącz wszystkie podłączone do niego urządzenia zewnętrzne.
- **4.** Odłącz kabel zasilający od gniazdka sieci elektrycznej i odłącz wszystkie urządzenia zewnętrzne.
- **WAŻNE:** Przed dodaniem lub usunięciem jakichkolwiek modułów pamięci należy odłączyć kabel zasilający i odczekać około 30 sekund, aby opróżnić system z pozostałej energii. Niezależnie od tego, czy komputer jest włączony czy nie, jeśli jest on podłączony do sprawnego gniazdka sieci elektrycznej, to napięcie jest dostarczane do płyty modułów pamięci. Dodawanie lub usuwanie modułów pamięci przy włączonym zasilaniu może spowodować nieodwracalne uszkodzenie modułów pamięci lub płyty systemowej.
- **5.** Zdejmij komputer z podstawy, o ile jest stosowana.
- **6.** Zdejmij panel dostępu komputera.
- **OSTRZEŻENIE!** Ze względu na ryzyko poparzenia, przed dotknięciem podzespołów komputera należy odczekać, aż ostygną.
- **7.** Zdejmij pokrywę przednią.
- **8.** Odłącz kabel zasilania i danych z tyłu wszystkich napędów w klatce dysku.

**9.** Wyjmij klatkę dysku. Naciśnij dźwignię zwalniającą z lewej strony klatki do wewnątrz (1), unieś najpierw lewą stronę klatki (2), a następnie wysuń prawą stronę klatki z obudowy (3).

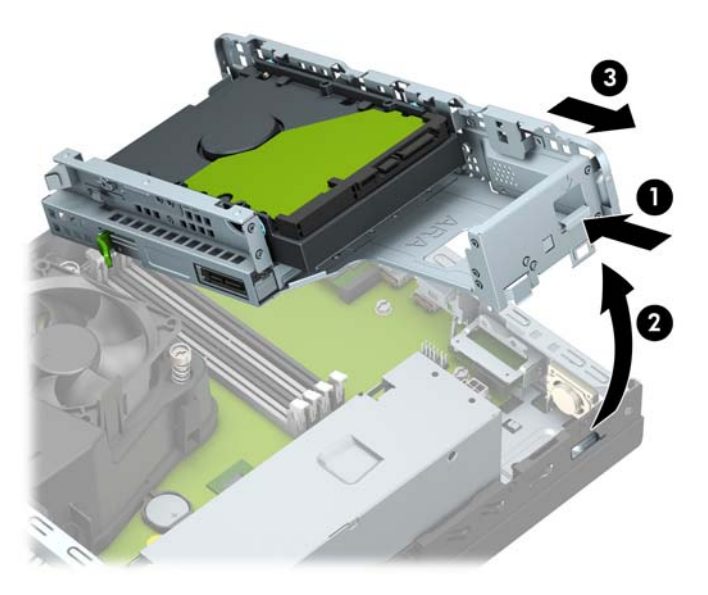

**10.** Otwórz oba zatrzaski gniazda modułu pamięci (1), a następnie włóż moduł pamięci do gniazda (2). Wciśnij moduł do gniazda, aż zostanie całkowicie i prawidłowo osadzony. Sprawdź, czy zatrzaski są zamknięte (3).

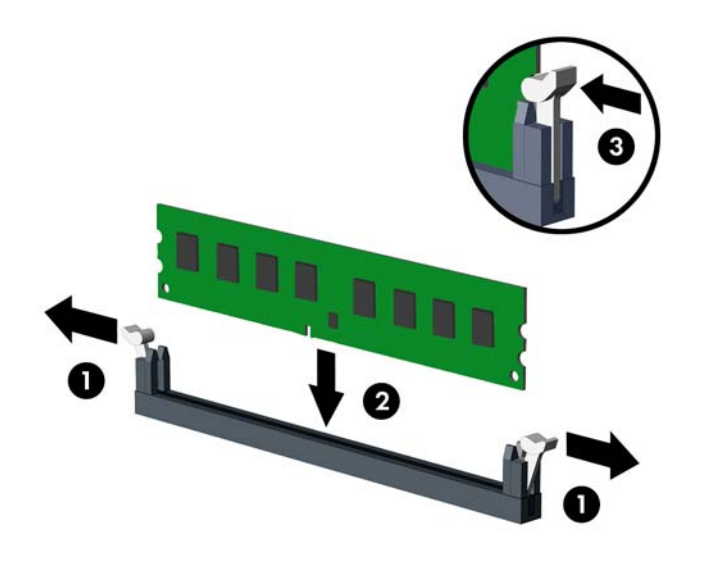

**UWAGA:** Moduły pamięci są skonstruowane w taki sposób, że możliwe jest ich zainstalowanie tylko w jednej pozycji. Należy dopasować wycięcie w module do wypustki w gnieździe pamięci.

Najpierw należy zapełnić czarne gniazda DIMM, a następnie białe gniazda DIMM.

W celu uzyskania maksymalnej wydajności gniazda należy wypełniać w ten sposób, aby pojemność pamięci była podzielona równo pomiędzy kanał A i kanał B.

**11.** Aby zainstalować dodatkowe moduły, powtórz krok 10.

**12.** Załóż klatkę dysku. Wsuń wypustki znajdujące się po prawej stronie klatki dysku do gniazd w obudowie (1), a następnie wciśnij lewą stronę klatki dysku do obudowy (2).

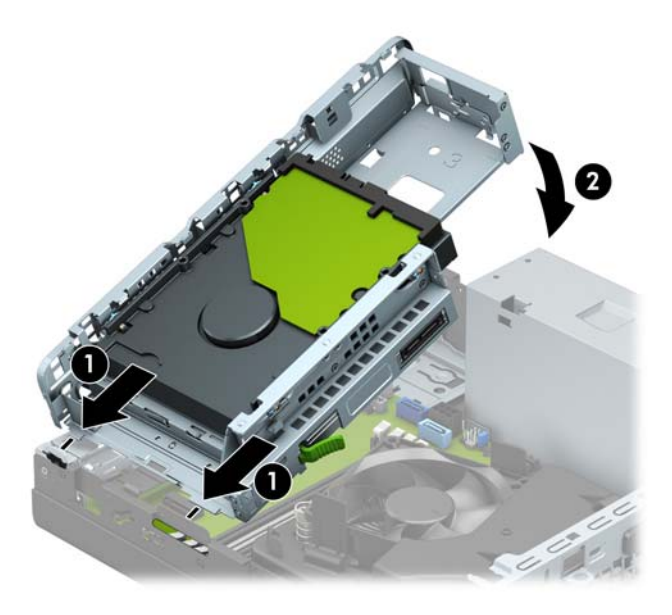

- **13.** Podłącz z powrotem kable zasilania i danych do wszystkich napędów w klatce dysku.
- **14.** Załóż przednią ramkę.
- **15.** Załóż panel dostępu komputera.
- **16.** Umieść komputer z powrotem na podstawie, jeśli wcześniej był na niej umieszczony.
- **17.** Ponownie podłącz kabel zasilający i wszystkie urządzenia zewnętrzne, a następnie włącz komputer. Komputer powinien automatycznie rozpoznać dodatkową pamięć.
- **18.** Włącz urządzenia zabezpieczające, które zostały wyłączone podczas zdejmowania panelu dostępu.

## <span id="page-23-0"></span>**Wyjmowanie lub instalowanie karty rozszerzeń**

Komputer jest też wyposażony w jedno gniazdo rozszerzeń PCI Express x4 i jedno gniazdo rozszerzeń PCI Express x16.

**WAGA:** W gniazdach PCI Express można montować tylko karty niskoprofilowe.

W gnieździe rozszerzeń PCI Express x16 można zainstalować kartę rozszerzeń PCI Express x1, x4, x8 lub x16.

W przypadku konfiguracji z dwiema kartami graficznymi pierwsza (podstawowa) karta musi być zainstalowana w gnieździe PCI Express x16.

Aby wyjąć, wymienić lub włożyć kartę rozszerzeń:

- **1.** Usuń/odłącz urządzenia zabezpieczające, uniemożliwiające otwieranie obudowy komputera.
- **2.** Wyjmij z komputera wszystkie nośniki wymienne, takie jak dyski CD lub napędy USB flash.
- **3.** Wyłącz komputer w prawidłowy sposób (z poziomu systemu operacyjnego), a następnie wyłącz wszystkie podłączone do niego urządzenia zewnętrzne.
- **4.** Odłącz kabel zasilający od gniazdka sieci elektrycznej i odłącz wszystkie urządzenia zewnętrzne.
- WAZNE: Niezależnie od tego, czy komputer jest włączony czy nie, jeśli komputer jest podłączony do sprawnego gniazdka sieci elektrycznej, to napięcie jest dostarczane do płyty systemowej. Aby zapobiec uszkodzeniu elementów wewnętrznych, należy odłączyć kabel zasilający od źródła zasilania przed otwarciem obudowy komputera.
- **5.** Zdejmij komputer z podstawy, o ile jest stosowana.
- **6.** Zdejmij panel dostępu komputera.
- **7.** Odszukaj na płycie głównej odpowiednie puste gniazdo rozszerzeń oraz odpowiadający mu otwór znajdujący się w tylnej części podstawy montażowej komputera.
- **8.** Obróć zatrzask zwalniający osłonę gniazda do pozycji otwartej.

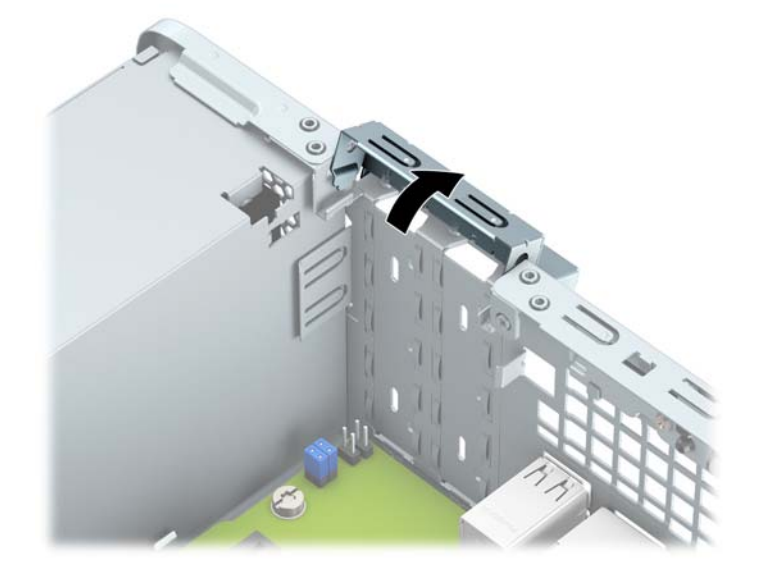

**9.** Przed zainstalowaniem karty rozszerzeń wyjmij osłonę gniazda rozszerzeń lub istniejąca kartę rozszerzeń.

- **WAGA:** Przed wyjęciem zainstalowanej karty rozszerzeń należy odłączyć wszystkie podłączone do niej kable.
	- **a.** Jeżeli instalujesz kartę rozszerzeń w pustym gnieździe, zdejmij odpowiednią osłonę z tyłu podstawy montażowej. Umieść płaski śrubokręt w gniazdach z tyłu osłony gniazda rozszerzeń (1) i poruszaj osłoną gniazda do przodu i do tyłu (2), aby odłamać ją od obudowy.

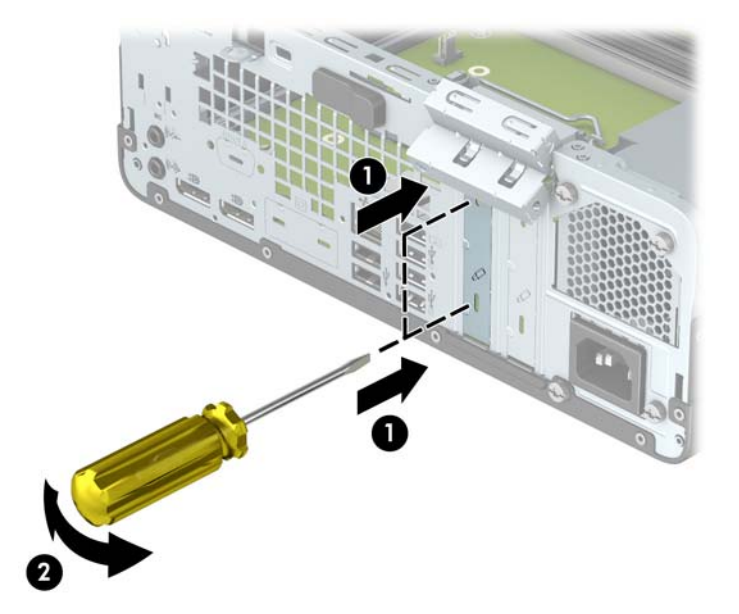

**b.** Jeżeli wyjmujesz kartę PCI Express x4, chwyć ją za obie krawędzie, a następnie ostrożnie poruszaj do przodu i do tyłu, aż jej złącza zostaną wyciągnięte z gniazda. Podnieś kartę pionowo do góry (1), a następnie wyjmij ją z podstawy montażowej (2). Uważaj, aby nie porysować karty innymi elementami komputera.

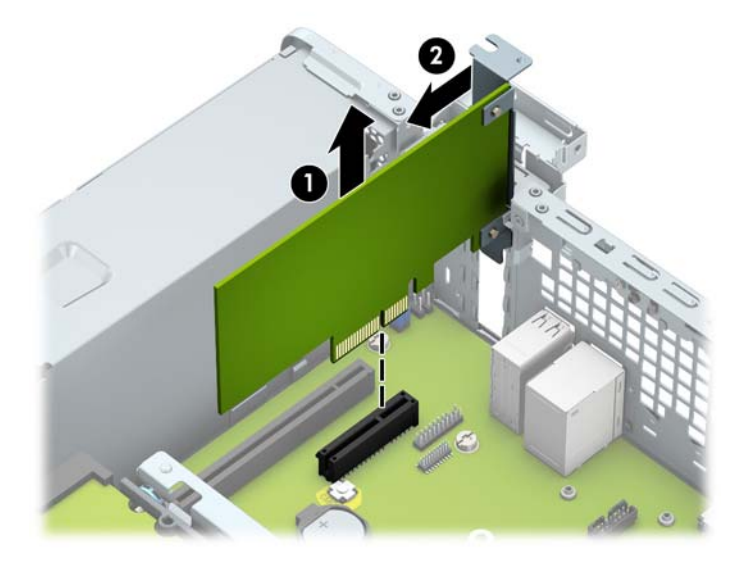

**c.** Wyjmując kartę PCI Express x16, odciągnij ramię mocujące z tyłu gniazda rozszerzeń od karty (1), a następnie ostrożnie poruszaj kartą do przodu i do tyłu, aż jej złącza zostaną wyciągnięte z gniazda. Podnieś kartę pionowo do góry (2), a następnie wyjmij ją z podstawy montażowej (3). Uważaj, aby nie porysować karty innymi elementami komputera.

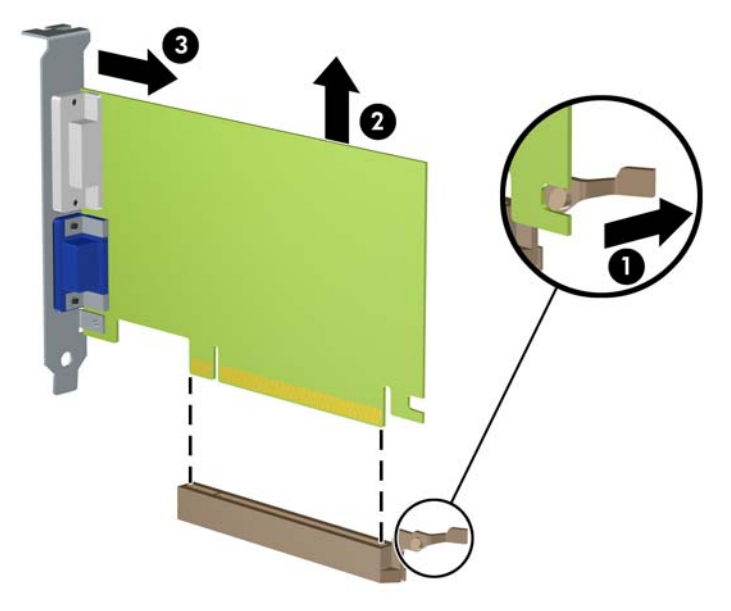

- **10.** Umieść wyjętą kartę w opakowaniu antystatycznym.
- **11.** Jeśli nie jest instalowana nowa karta rozszerzeń, zainstaluj osłonę gniazda rozszerzeń, aby zasłonić gniazdo.
	- **WAŻNE:** Po wyjęciu karty rozszerzeń z gniazda należy włożyć na jej miejsce nową kartę lub zainstalować osłonę gniazda w celu zapewnienia prawidłowego chłodzenia elementów wewnętrznych podczas pracy.

**12.** Aby zainstalować nową kartę rozszerzeń, przytrzymaj ją tuż nad gniazdem rozszerzeń na płycie głównej, a następnie przesuń kartę w kierunku tylnej części podstawy montażowej (1), tak aby dolna część wspornika karty została wsunięta do małego gniazda w podstawie montażowej. Wciśnij kartę pionowo w dół do gniazda rozszerzeń na płycie głównej (2).

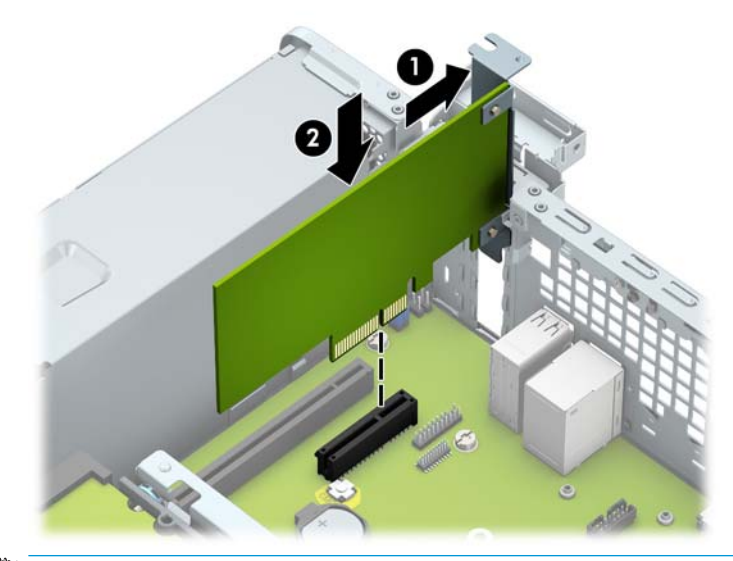

- **UWAGA:** Instalując kartę rozszerzeń, należy ją wcisnąć w taki sposób, aby całe złącze zostało prawidłowo osadzone w gnieździe.
- **13.** Przechyl zatrzask osłony z powrotem na miejsce, aby zamocować kartę rozszerzeń.

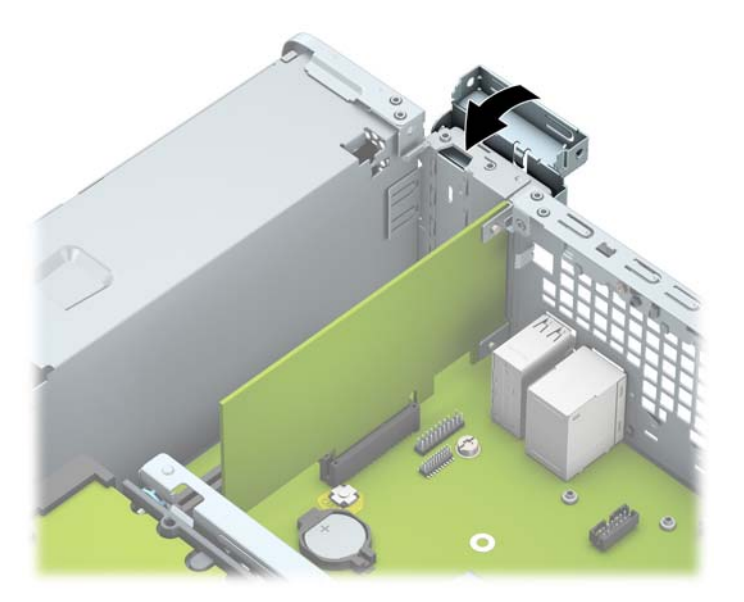

- **14.** W razie potrzeby podłącz do zainstalowanej karty kable zewnętrzne. W razie potrzeby podłącz do płyty głównej kable wewnętrzne.
- **15.** Załóż panel dostępu komputera.
- **16.** Umieść komputer z powrotem na podstawie, jeśli wcześniej był na niej umieszczony.
- **17.** Ponownie podłącz kabel zasilający i wszystkie urządzenia zewnętrzne, a następnie włącz komputer.
- <span id="page-27-0"></span>**18.** Włącz urządzenia zabezpieczające, które zostały wyłączone podczas zdejmowania panelu dostępu.
- 19. W razie potrzeby skonfiguruj ponownie komputer.

# **Położenie napędów**

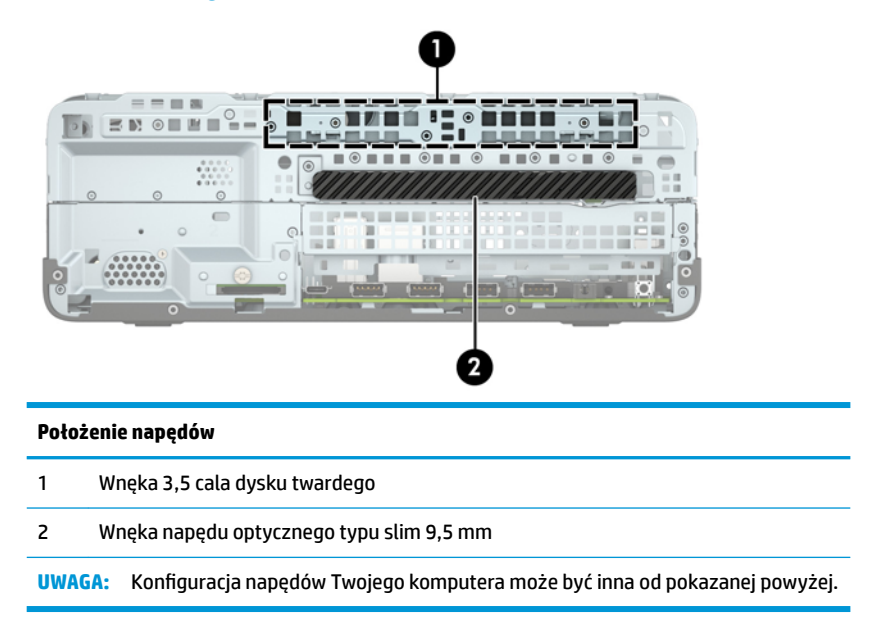

# <span id="page-28-0"></span>**Odłączanie i ponowna instalacja napędów**

Podczas instalacji napędów należy przestrzegać następujących zaleceń:

- Podstawowy dysk twardy Serial ATA (SATA) należy podłączać do granatowego, podstawowego złącza SATA na płycie głównej oznaczonego jako SATA0.
- Napęd optyczny należy podłączyć do jasnoniebieskiego złącza SATA na płycie systemowej, oznaczonego jako SATA1.

**WAŻNE:** Aby zapobiec utracie danych i uszkodzeniu komputera lub napędu:

Przed włożeniem lub wyjęciem napędu należy prawidłowo wyłączyć system operacyjny, wyłączyć komputer i odłączyć kabel zasilający. Nie należy wyjmować napędu, gdy komputer jest włączony lub znajduje się w stanie wstrzymania.

Przed dotknięciem należy rozładować ładunki elektrostatyczne zgromadzone na powierzchni skóry. Przy wyjmowaniu lub przenoszeniu napędu należy unikać dotykania jego złącza. Więcej informacji odnośnie do zapobiegania uszkodzeniom powodowanym przez ładunki elektrostatyczne znaleźć można w rozdziale [Wyładowania elektrostatyczne na stronie 44.](#page-49-0)

Z napędem należy obchodzić się ostrożnie. Nie wolno go upuścić.

Nie wolno wciskać napędu do wnęki na siłę.

Należy unikać kontaktu dysku twardego z płynami, jego przechowywania w miejscach narażonych na działanie ekstremalnych temperatur lub w pobliżu produktów wytwarzających pole magnetyczne (np. monitor, głośniki itp.).

Jeśli zaistnieje konieczność przesłania napędu pocztą, należy włożyć go do specjalnej pogrubionej koperty wykonanej z folii bąbelkowej lub do innego opakowania zabezpieczającego i opatrzyć opakowanie napisem informującym o konieczności delikatnego obchodzenia się z przesyłką: "Delikatne urządzenie: Ostrożnie!".

## <span id="page-29-0"></span>**Wyjmowanie napędu optycznego typu slim 9,5 mm**

- **1.** Usuń/odłącz urządzenia zabezpieczające, uniemożliwiające otwieranie obudowy komputera.
- **2.** Wyjmij z komputera wszystkie nośniki wymienne, takie jak dyski CD lub napędy USB flash.
- **3.** Wyłącz komputer w prawidłowy sposób (z poziomu systemu operacyjnego), a następnie wyłącz wszystkie podłączone do niego urządzenia zewnętrzne.
- **4.** Odłącz kabel zasilający od gniazdka sieci elektrycznej i odłącz wszystkie urządzenia zewnętrzne.
- **WAŻNE:** Niezależnie od tego, czy komputer jest włączony czy nie, jeśli komputer jest podłączony do sprawnego gniazdka sieci elektrycznej, to napięcie jest dostarczane do płyty systemowej. Aby zapobiec uszkodzeniu elementów wewnętrznych, należy odłączyć kabel zasilający od źródła zasilania przed otwarciem obudowy komputera.
- **5.** Zdejmij komputer z podstawy, o ile jest stosowana.
- **6.** Zdejmij panel dostępu komputera.
- **7.** Odłącz kabel zasilający (1) i kabel danych (2) od złączy z tyłu napędu optycznego.
- **WAŻNE:** Aby uniknąć uszkodzenia kabli, należy ciągnąć za wypustkę lub za złącze, a nie za sam kabel.

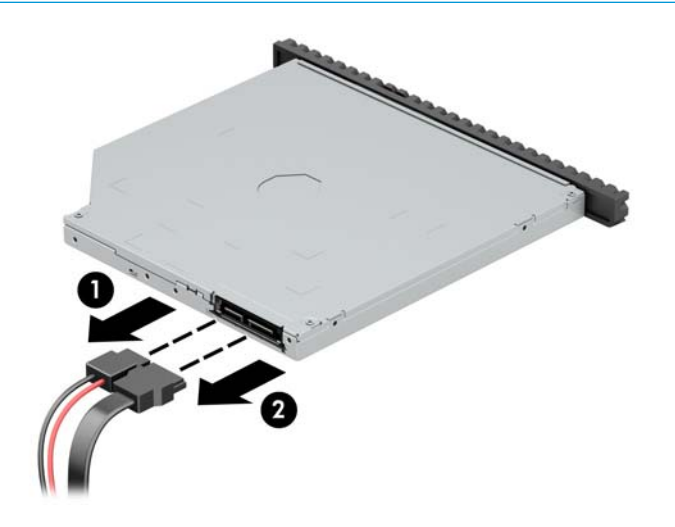

**8.** Naciśnij zieloną dźwignię zwalniającą z prawej strony napędu optycznego w kierunku środka napędu (1), przesuń napęd do przodu i wyjmij go z wnęki (2).

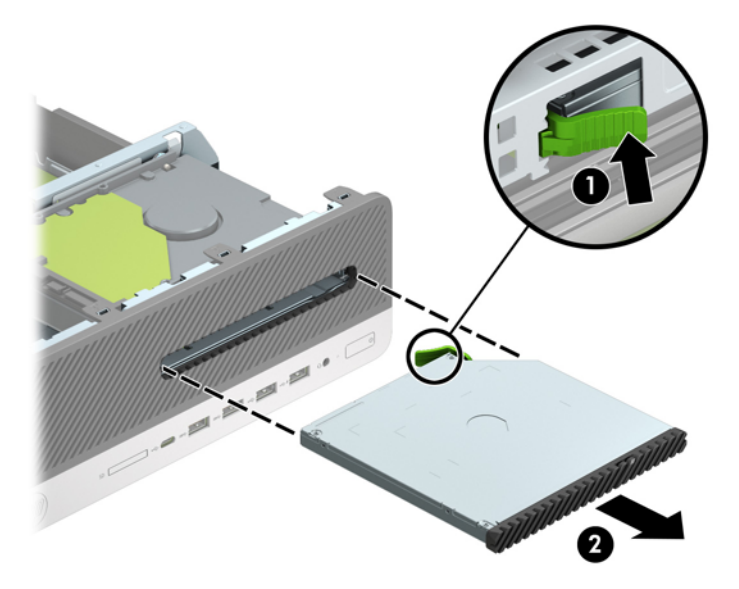

## <span id="page-31-0"></span>**Instalowanie napędu optycznego typu slim 9,5 mm**

- **1.** Usuń/odłącz urządzenia zabezpieczające, uniemożliwiające otwieranie obudowy komputera.
- **2.** Wyjmij z komputera wszystkie nośniki wymienne, takie jak dyski CD lub napędy USB flash.
- **3.** Wyłącz komputer w prawidłowy sposób (z poziomu systemu operacyjnego), a następnie wyłącz wszystkie podłączone do niego urządzenia zewnętrzne.
- **4.** Odłącz kabel zasilający od gniazdka sieci elektrycznej i odłącz wszystkie urządzenia zewnętrzne.
- **WAŻNE:** Niezależnie od tego, czy komputer jest włączony czy nie, jeśli komputer jest podłączony do sprawnego gniazdka sieci elektrycznej, to napięcie jest dostarczane do płyty systemowej. Aby zapobiec uszkodzeniu elementów wewnętrznych, należy odłączyć kabel zasilający od źródła zasilania przed otwarciem obudowy komputera.
- **5.** Zdejmij komputer z podstawy, o ile jest stosowana.
- **6.** Zdejmij panel dostępu komputera.
- **7.** Jeśli instalujesz napęd optyczny typu slim we wnęce zasłoniętej zaślepką, zdejmij pokrywę przednią, a następnie usuń zaślepkę. Aby uzyskać więcej informacji, zobacz Wyjmowanie zaślepki napędu [optycznego typu slim na stronie 9.](#page-14-0)
- **8.** Wyrównaj mały pin zatrzasku zwalniającego z małym otworem z boku napędu i mocno wciśnij zatrzask w dysk.

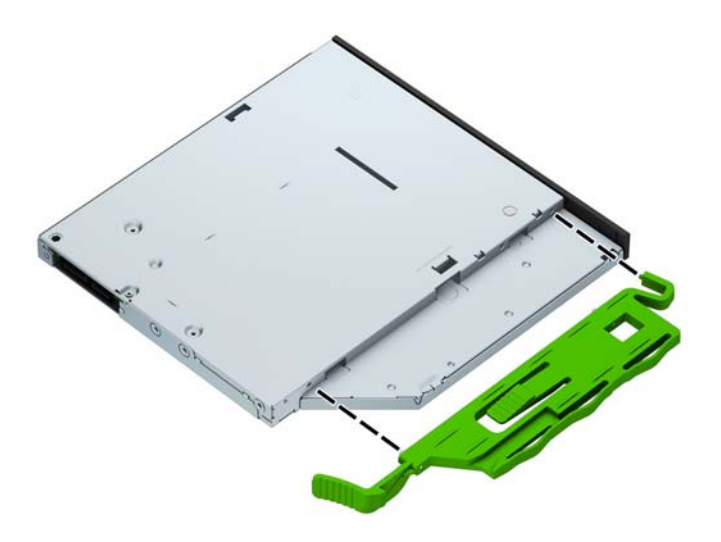

**9.** Wsuń do oporu napęd optyczny do wnęki (1) przez przednią ściankę, aż zatrzask z tyłu napędu zablokuje się na swoim miejscu (2).

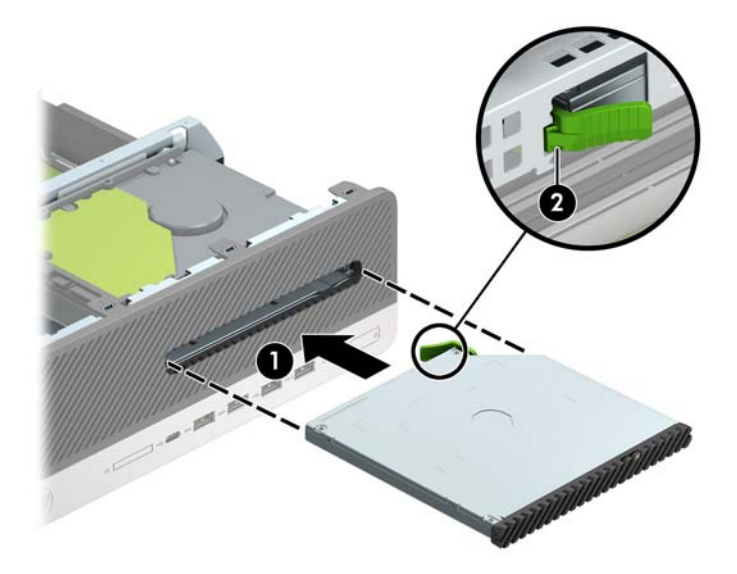

**10.** Podłącz kabel zasilający (1) i kabel transferu danych (2) do złączy z tyłu napędu.

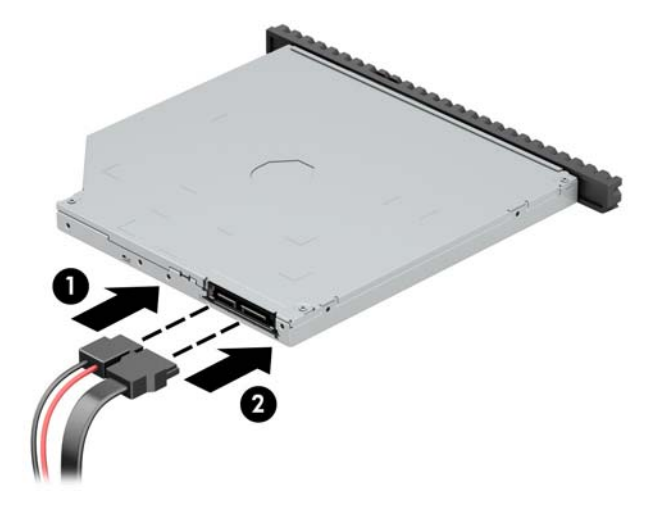

- **11.** Podłącz drugi koniec kabla danych do jasnoniebieskiego złącza na płycie głównej, oznaczonego jako SATA1.
- **UWAGA:** Złącza napędów na płycie głównej zostały przedstawione w części [Złącza na płycie głównej](#page-18-0) [na stronie 13.](#page-18-0)
- **12.** Załóż pokrywę przednią, jeśli została zdjęta.
- **13.** Załóż panel dostępu komputera.
- **14.** Umieść komputer z powrotem na podstawie, jeśli wcześniej był na niej umieszczony.
- **15.** Ponownie podłącz kabel zasilający i wszystkie urządzenia zewnętrzne, a następnie włącz komputer.
- **16.** Włącz urządzenia zabezpieczające, które zostały wyłączone podczas zdejmowania panelu dostępu.

## <span id="page-33-0"></span>**Wyjmowanie i instalowanie 3,5-calowego dysku twardego**

- **UWAGA:** Przed wyjęciem starego dysku twardego należy utworzyć kopie zapasowe zgromadzonych na nim danych, aby możliwe było przeniesienie ich na nowy dysk.
	- **1.** Usuń/odłącz urządzenia zabezpieczające, uniemożliwiające otwieranie obudowy komputera.
	- 2. Wyjmij z komputera wszystkie nośniki wymienne, takie jak dyski CD lub napędy USB flash.
	- **3.** Wyłącz komputer w prawidłowy sposób (z poziomu systemu operacyjnego), a następnie wyłącz wszystkie podłączone do niego urządzenia zewnętrzne.
	- **4.** Odłącz kabel zasilający od gniazdka sieci elektrycznej i odłącz wszystkie urządzenia zewnętrzne.
	- WAZNE: Niezależnie od tego, czy komputer jest włączony czy nie, jeśli komputer jest podłączony do sprawnego gniazdka sieci elektrycznej, to napięcie jest dostarczane do płyty systemowej. Aby zapobiec uszkodzeniu elementów wewnętrznych, należy odłączyć kabel zasilający od źródła zasilania przed otwarciem obudowy komputera.
	- **5.** Zdejmij komputer z podstawy, o ile jest stosowana.
	- **6.** Zdejmij panel dostępu komputera.
	- **7.** Odłącz kabel danych (1) i kabel zasilający (2) od złączy z tyłu dysku twardego.
	- WAŻNE: Aby uniknąć uszkodzenia kabli, należy ciągnąć za wypustkę lub za złącze, a nie za sam kabel.

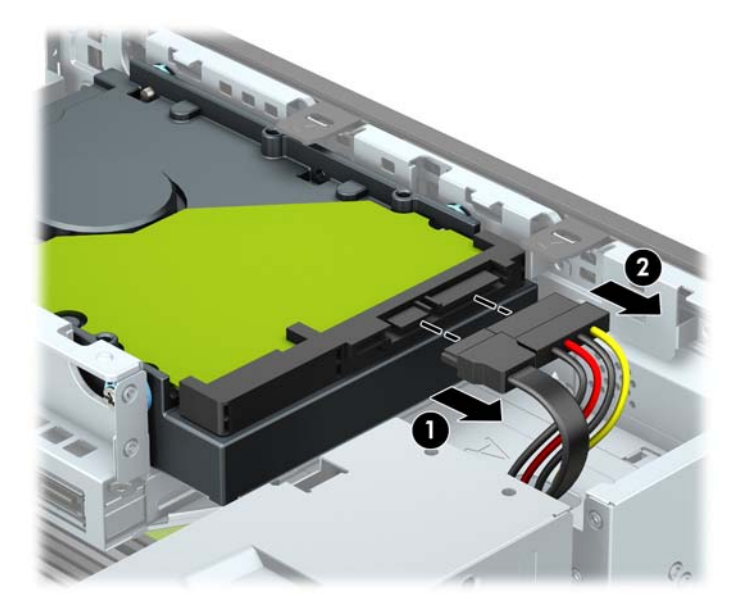

**8.** Pociągnij na zewnątrz dźwignię zwalniającą w pobliżu tylnej części dysku twardego (1). Pociągając za dźwignię zwalniającą przesuń dysk do przodu do oporu, a następnie podnieś go do góry i wyjmij z wnęki (2).

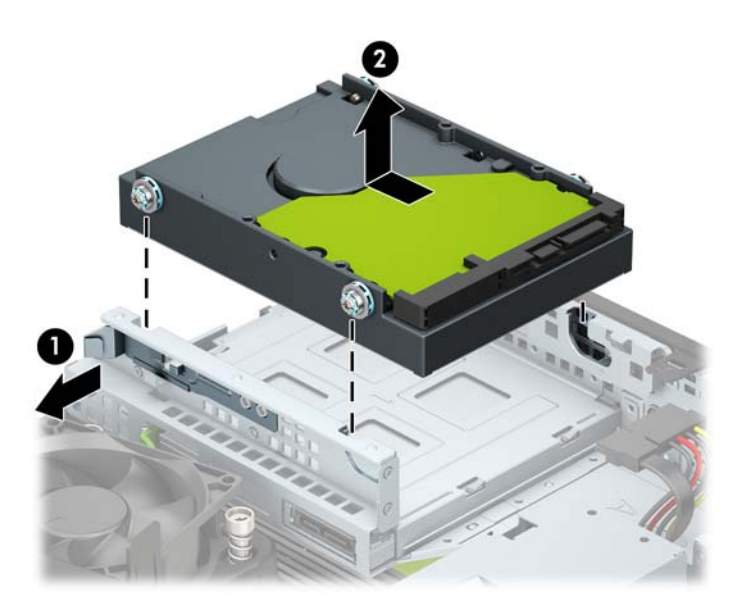

- **9.** Wkręć śruby mocujące z obu stron dysku twardego. Użyj standardowych śrub mocujących 6-32 w kolorze srebrno-niebieskim.
- **WAGA:** Aby wymienić 3,5-calowy dysk twardy, należy wykręcić ze starego dysku twardego śruby mocujące i wkręcić je do nowego dysku twardego.

Dodatkowe śruby mocujące można kupić w firmie HP.

Użyj czterech srebrno-niebieskich śrub mocujących 6-32 (po dwie z obydwu boków dysku).

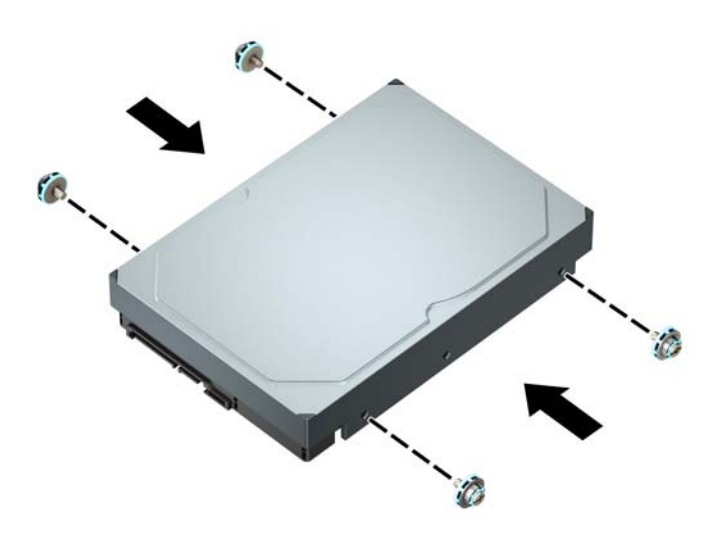

- 2,5-calowy dysk twardy można także zainstalować w 3,5-calowej wnęce dysku przy użyciu wspornika adaptera, którego przykład pokazano poniżej.
	- Wsuń dysk 2,5-calowy do 3,5-calowego wspornika pomocniczego.

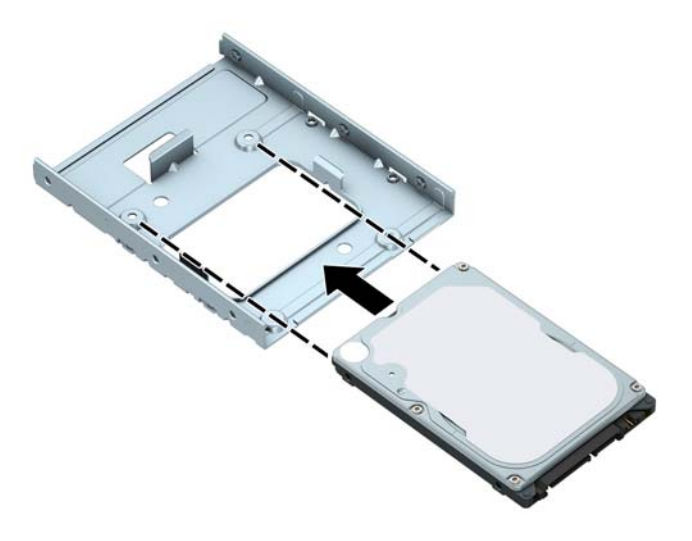

— Zamocuj dysk we wsporniku pomocniczym, instalując w nim cztery czarne śruby M3 poprzez otwory od spodu wspornika.

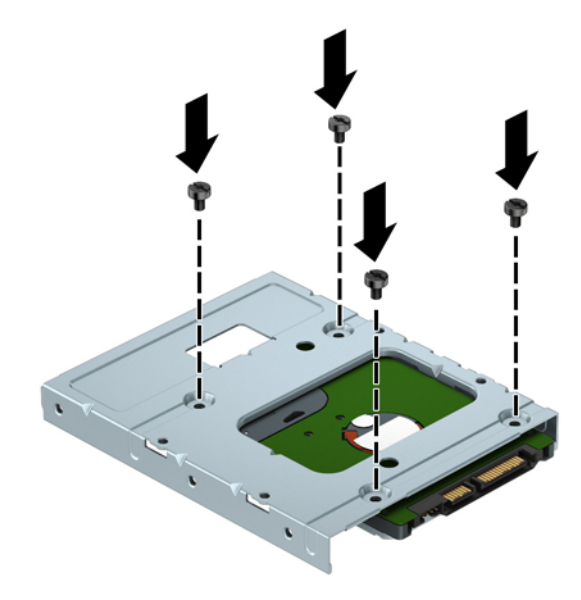

— Wkręć cztery srebrno-niebieskie śruby mocujące 6-32 do wspornika pomocniczego (po dwie z obu stron wspornika).

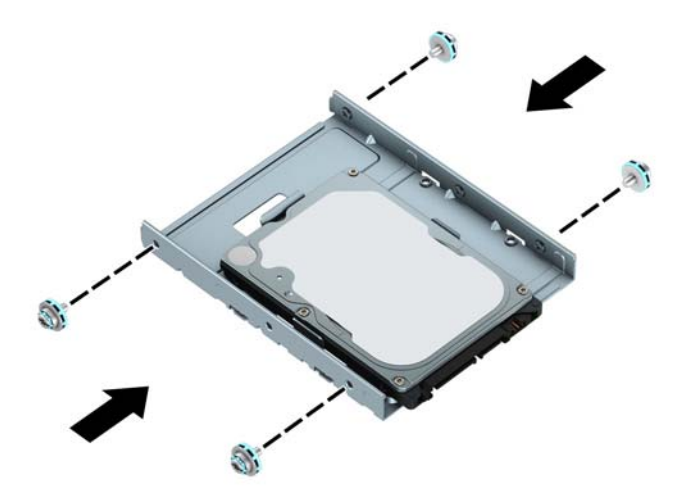

**10.** Wyrównaj śruby mocujące ze szczelinami w klatce napędu, wciśnij dysk twardy do wnęki, a następnie przesuń go do tyłu aż do oporu i zablokowania dysku na swoim miejscu.

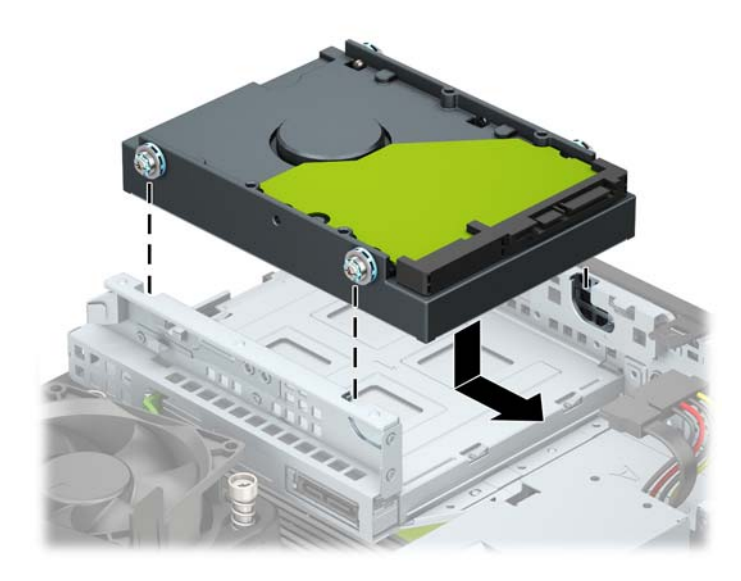

- <span id="page-37-0"></span>**11.** Podłącz przewód danych (1) i kabel zasilający (2) z tyłu twardego dysku.
	- **WAGA:** Kabel danych podstawowego dysku twardego należy podłączyć do ciemnoniebieskiego złącza na płycie systemowej oznaczonego jako SATA0, aby uniknąć problemów z działaniem dysku twardego.

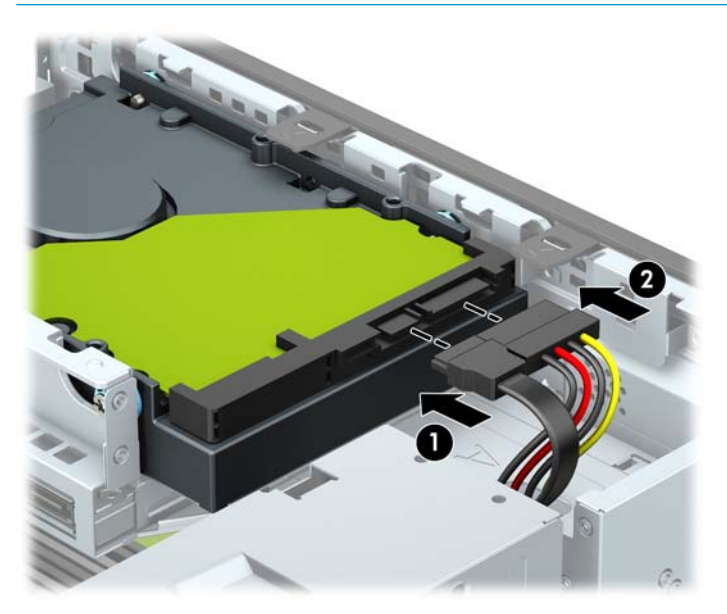

- **12.** Załóż panel dostępu komputera.
- **13.** Umieść komputer z powrotem na podstawie, jeśli wcześniej był na niej umieszczony.
- **14.** Ponownie podłącz kabel zasilający i wszystkie urządzenia zewnętrzne, a następnie włącz komputer.
- **15.** Włącz urządzenia zabezpieczające, które zostały wyłączone podczas zdejmowania panelu dostępu.

### **Demontaż i montaż dysku SSD M.2**

**WWAGA:** Komputer obsługuje dyski SSD 2230 i 2280 M.2.

- **1.** Usuń/odłącz urządzenia zabezpieczające, uniemożliwiające otwieranie obudowy komputera.
- **2.** Wyjmij z komputera wszystkie nośniki wymienne, takie jak dyski CD lub napędy USB flash.
- **3.** Wyłącz komputer w prawidłowy sposób (z poziomu systemu operacyjnego), a następnie wyłącz wszystkie podłączone do niego urządzenia zewnętrzne.
- **4.** Odłącz kabel zasilający od gniazdka sieci elektrycznej i odłącz wszystkie urządzenia zewnętrzne.
- **WAŻNE:** Niezależnie od tego, czy komputer jest włączony czy nie, jeśli komputer jest podłączony do sprawnego gniazdka sieci elektrycznej, to napięcie jest dostarczane do płyty systemowej. Aby zapobiec uszkodzeniu elementów wewnętrznych, należy odłączyć kabel zasilający od źródła zasilania przed otwarciem obudowy komputera.
- **5.** Zdejmij komputer z podstawy, o ile jest stosowana.
- **6.** Zdejmij panel dostępu komputera.
- **7.** Zdejmij pokrywę przednią.
- **8.** Odłącz kabel zasilania i danych z tyłu wszystkich napędów w klatce dysku.

**9.** Wyjmij klatkę dysku. Naciśnij dźwignię zwalniającą z lewej strony klatki do wewnątrz (1), unieś najpierw lewą stronę klatki (2), a następnie wysuń prawą stronę klatki z obudowy (3).

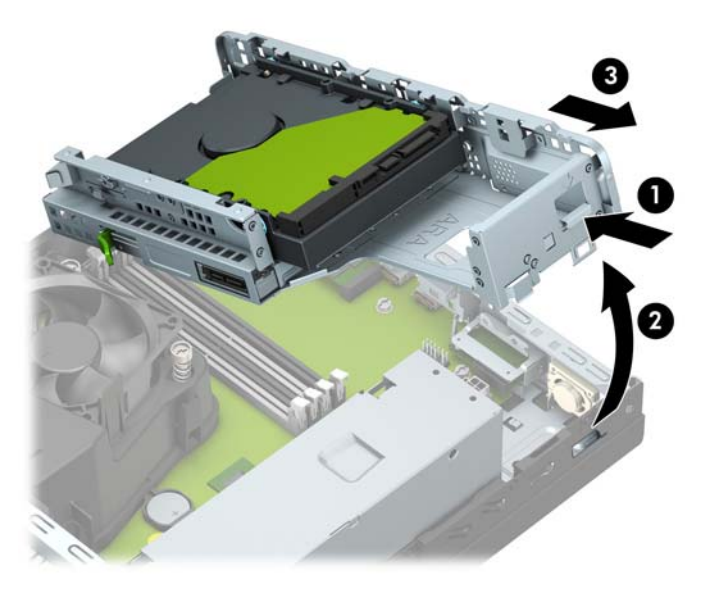

**10.** Aby wyjąć dysk SSD M.2 wykręć wkręt mocujący dysk (1), unieś tylną krawędź dysku (2), a następnie wysuń go ze złącza na płycie systemowej (3).

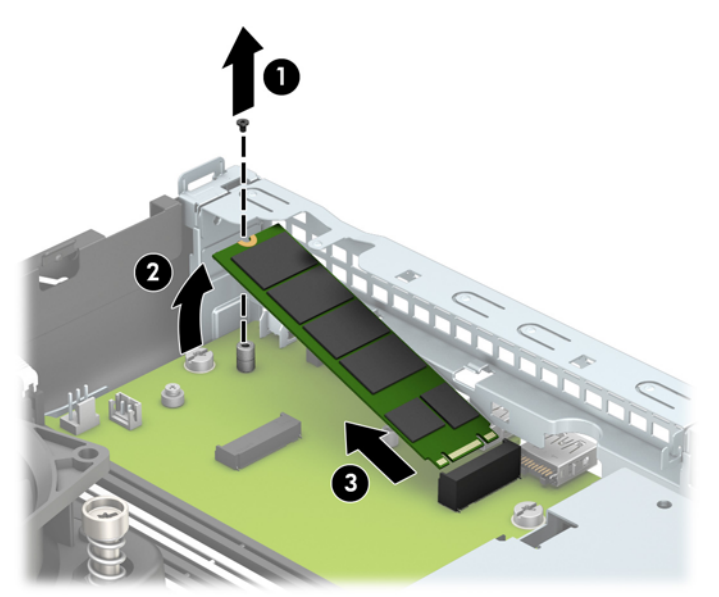

**11.** Aby podłączyć dysk SSD M.2 wsuń go stykami do złącza na płycie głównej trzymając urządzenie pod kątem ok. 30° (1). Dociśnij drugi koniec dysku w dół (2), a następnie przymocuj dysk wkrętem (3).

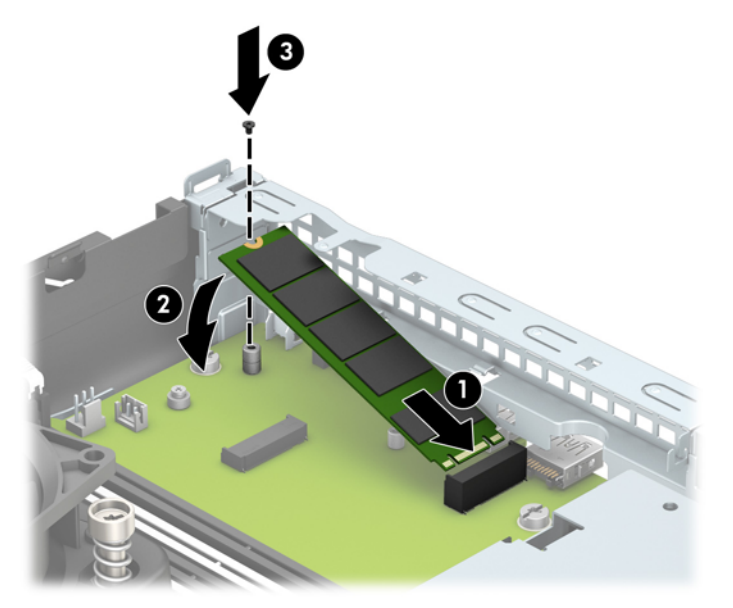

**12.** Załóż klatkę dysku. Wsuń wypustki znajdujące się po prawej stronie klatki dysku do gniazd w obudowie (1), a następnie wciśnij lewą stronę klatki dysku do obudowy (2).

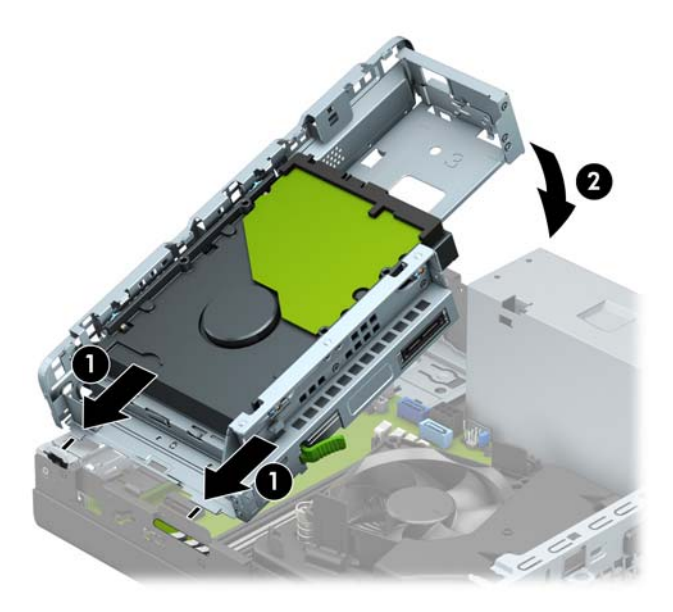

- **13.** Podłącz z powrotem kable zasilania i danych do wszystkich napędów w klatce dysku.
- **14.** Załóż przednią ramkę.
- **15.** Załóż panel dostępu komputera.
- **16.** Umieść komputer z powrotem na podstawie, jeśli wcześniej był na niej umieszczony.
- **17.** Ponownie podłącz kabel zasilający i wszystkie urządzenia zewnętrzne, a następnie włącz komputer.
- **18.** Włącz urządzenia zabezpieczające, które zostały wyłączone podczas zdejmowania panelu dostępu.

# <span id="page-40-0"></span>**Instalacja blokady bezpieczeństwa**

Blokady zabezpieczające przedstawione poniżej i na następnych stronach mogą służyć do zabezpieczenia komputera.

## **Blokada kablowa**

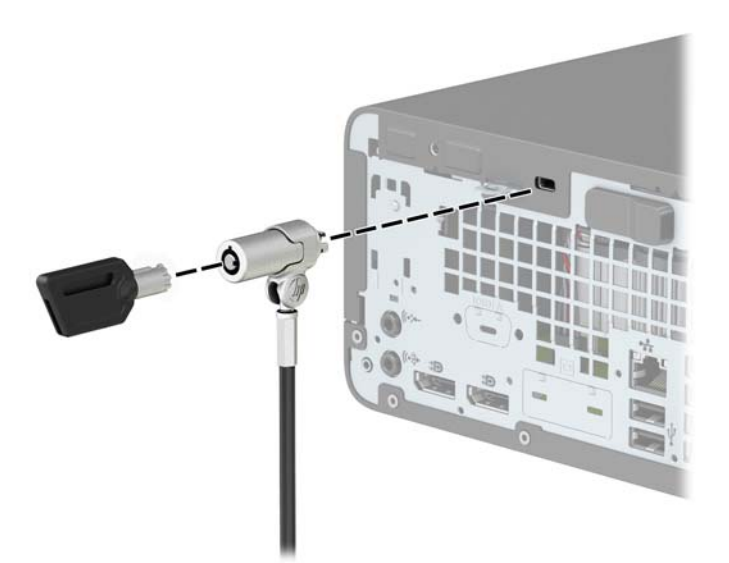

## **Kłódka**

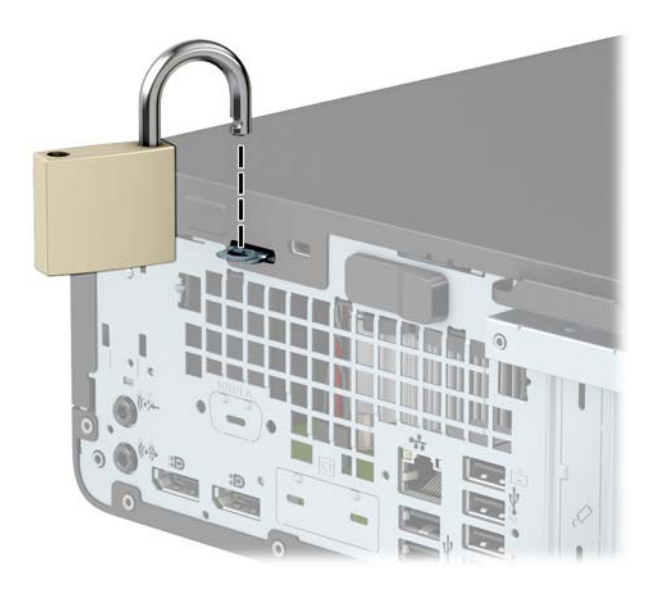

## <span id="page-41-0"></span>**Blokada zabezpieczająca V2 do komputera HP dla firm**

Blokada zabezpieczająca V2 firmy HP pozwala zabezpieczyć wszystkie urządzenia na stanowisku roboczym.

**1.** Przymocuj uchwyt linki zabezpieczającej do biurka, korzystając z wkrętów odpowiednich dla otoczenia (wkręty nie są dołączone do zestawu) (1), a następnie załóż pokrywę na podstawę uchwytu linki (2).

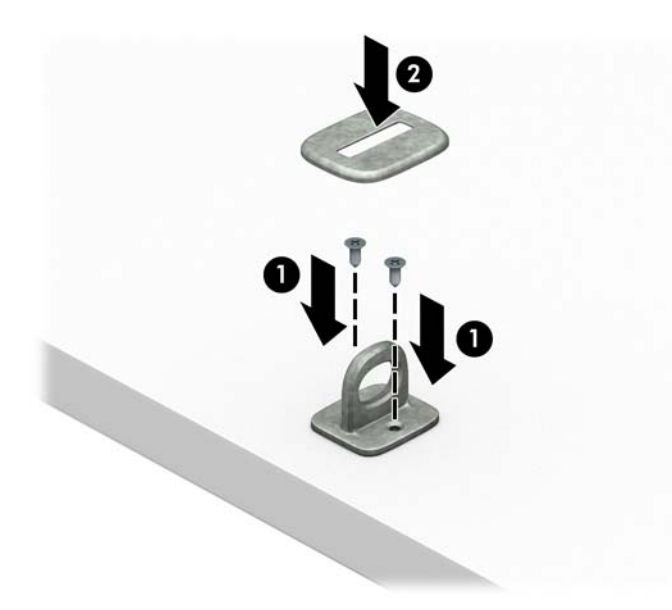

**2.** Załóż pętlę z linki zabezpieczającej na stacjonarny obiekt.

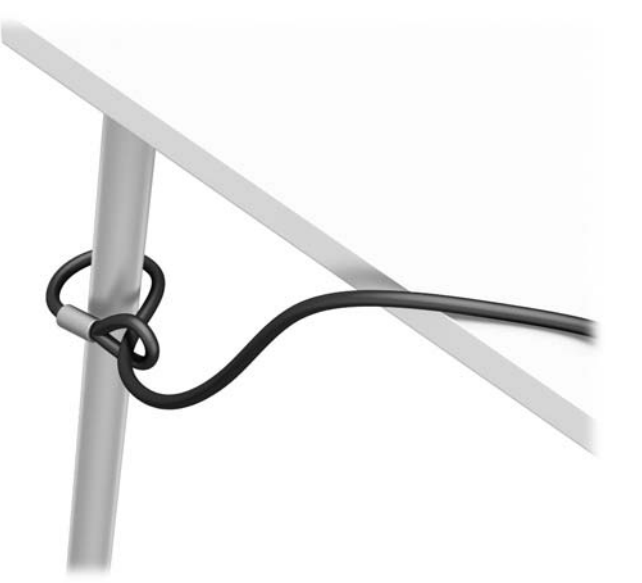

**3.** Przeciągnij linkę zabezpieczającą przez uchwyt linki zabezpieczającej.

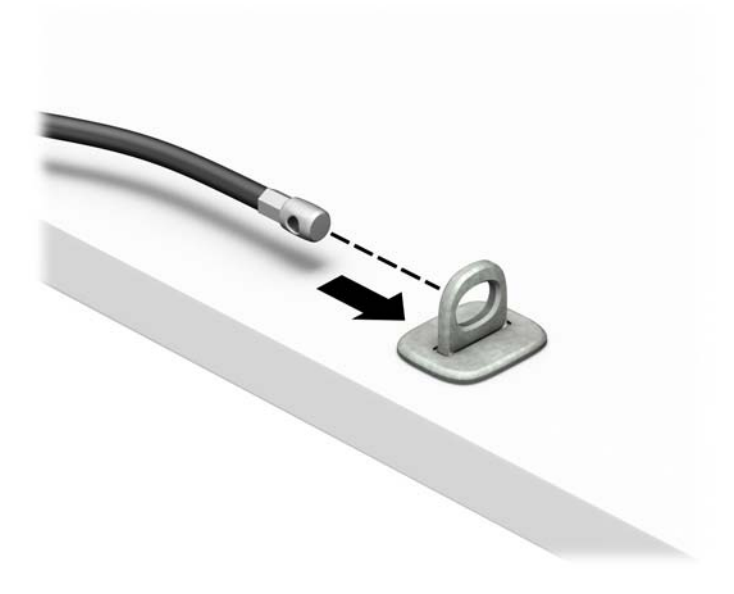

**4.** Rozsuń dwa odchylane fragmenty blokady monitora i wprowadź blokadę do gniazda zabezpieczenia z tyłu monitora (1). Złóż odchylane fragmenty razem, aby unieruchomić blokadę (2). Następnie wsuń prowadnicę kabla przez środek blokady monitora (3).

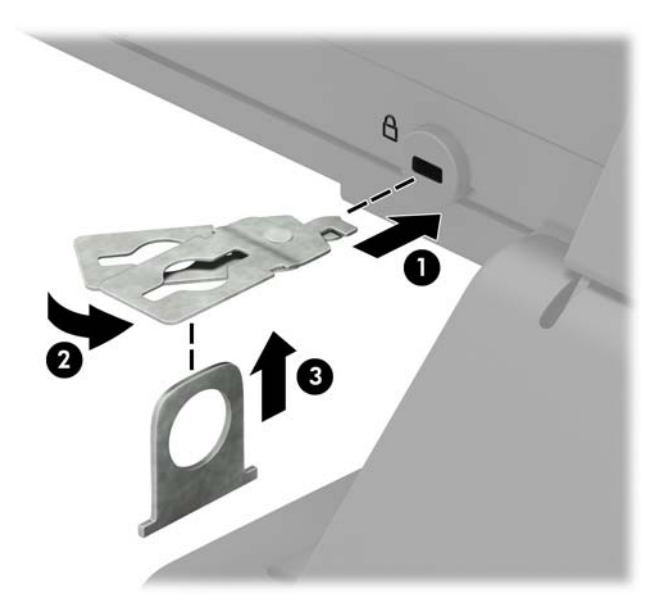

**5.** Przeciągnij linkę zabezpieczającą przez prowadnicę zabezpieczającą zainstalowaną na monitorze.

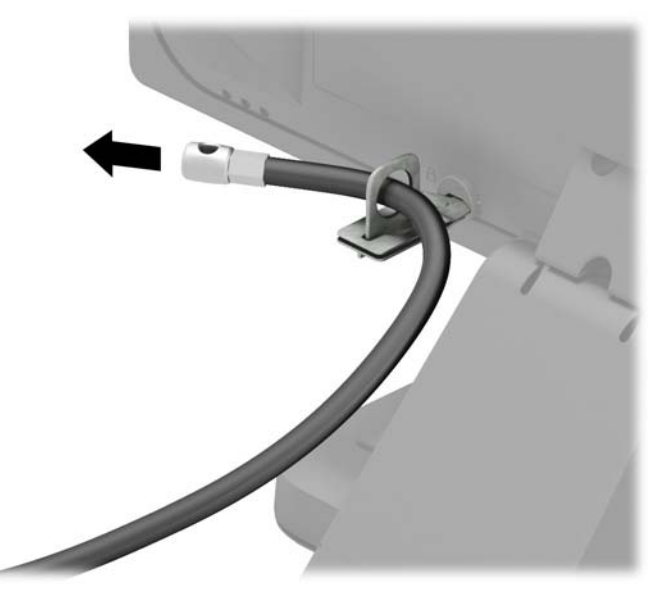

**6.** Przymocuj uchwyt kabli akcesoriów do biurka, korzystając z odpowiedniego wkrętu (wkręt nie jest dołączony do zestawu) (1), a następnie umieść kable akcesoriów w podstawie uchwytu (2).

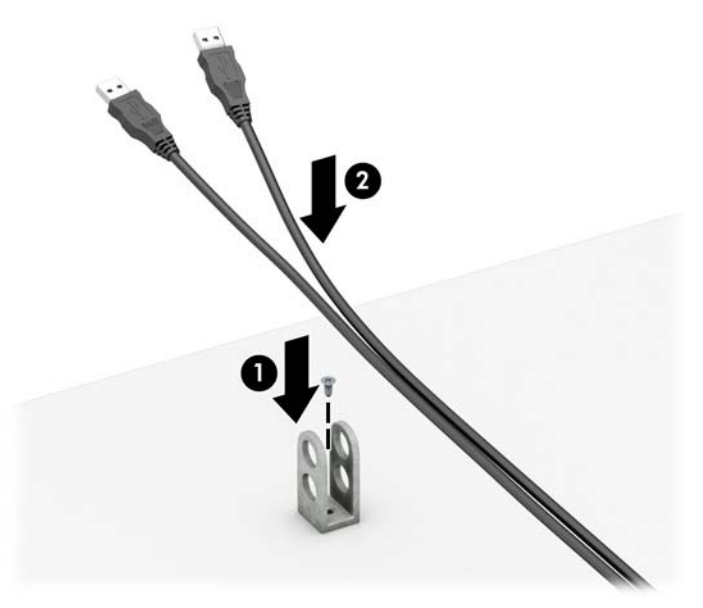

**7.** Przeciągnij linkę zabezpieczającą przez otwory w uchwycie kabli akcesoriów.

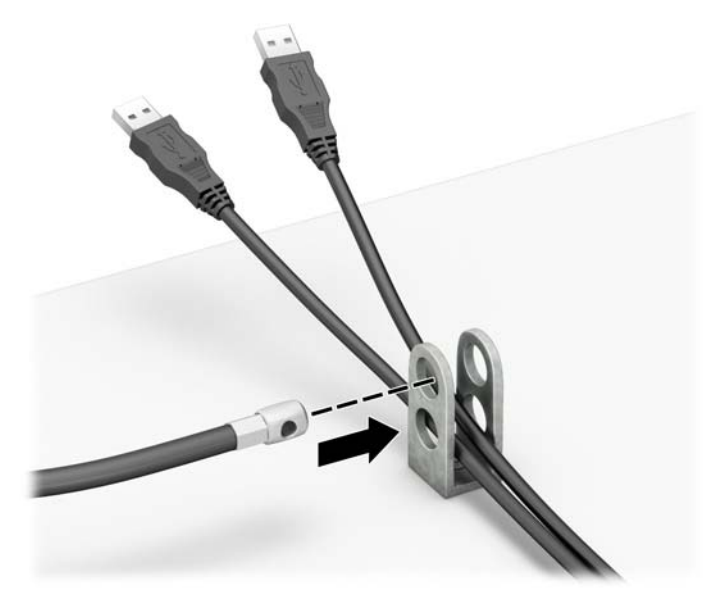

**8.** Przykręć blokadę do podstawy za pomocą dostarczonej śruby.

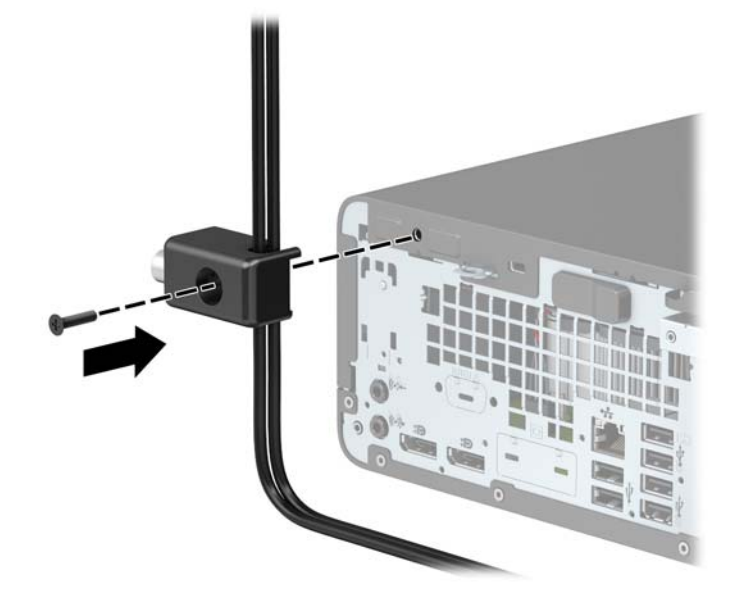

**9.** Włóż wtyczkę linki zabezpieczającej do blokady (1) i wciśnij przycisk (2), aby włączyć blokadę. Aby wyłączyć blokadę, użyj dostarczonego klucza.

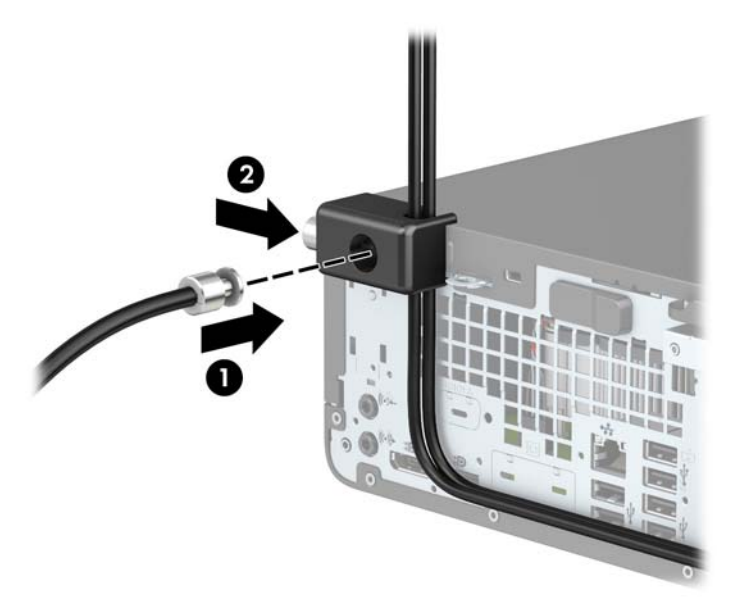

**10.** Po wykonaniu wszystkich czynności wszystkie urządzenia w stacji roboczej będą zabezpieczone.

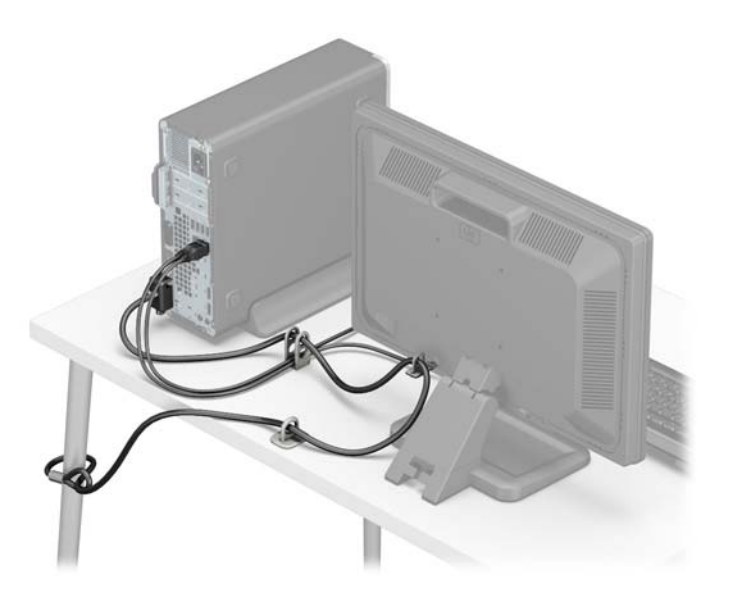

# <span id="page-46-0"></span>**A Wymiana baterii**

Bateria znajdująca się w komputerze zapewnia zasilanie zegara czasu rzeczywistego. W przypadku konieczności wymiany akumulatora należy go wymienić na akumulator o równoważnych parametrach. Komputer jest wyposażony w pastylkową baterię litową o napięciu 3 V.

**OSTRZEŻENIE!** W komputerze zastosowano wewnętrzną baterię litową z dwutlenkiem manganu. W przypadku nieprawidłowego obchodzenia się z baterią istnieje ryzyko pożaru lub poparzenia substancją chemiczną. Ze względu na ryzyko zranienia, należy pamiętać o następujących zaleceniach:

Nie wolno ponownie ładować baterii.

Nie należy poddawać akumulatora działaniu temperatur wyższych niż 60°C (140°F).

Baterii nie wolno rozbierać, zgniatać, przekłuwać, zwierać jej zewnętrznych kontaktów, wrzucać do wody ani ognia.

Baterię należy wymieniać tylko na baterię firmy HP odpowiednią dla tego produktu.

**WAŻNE:** Przed przystąpieniem do wymiany baterii należy pamiętać o wykonaniu kopii zapasowej ustawień pamięci CMOS. Wyjęcie baterii z komputera powoduje wyzerowanie ustawień pamięci CMOS.

Ładunki elektrostatyczne mogą uszkodzić elementy elektroniczne i wyposażenie dodatkowe komputera. Przed przystąpieniem do wykonywania opisanych poniżej czynności należy pozbyć się ładunków elektrostatycznych zgromadzonych na powierzchni skóry, dotykając uziemionego metalowego przedmiotu.

**UWAGA:** Żywotność baterii litowej można wydłużyć podłączając komputer do gniazda sieciowego będącego pod napięciem. Bateria litowa jest używana tylko wtedy, gdy komputer nie jest podłączony do zasilania sieciowego.

Firma HP zachęca klientów do recyklingu zużytego sprzętu elektronicznego, oryginalnych kaset drukarek HP oraz akumulatorów. Więcej informacji o programach recyklingu znajduje się na stronie [http://www.hp.com/](http://www.hp.com/recycle) [recycle.](http://www.hp.com/recycle)

- **1.** Usuń/odłącz urządzenia zabezpieczające, uniemożliwiające otwieranie obudowy komputera.
- **2.** Wyjmij z komputera wszystkie nośniki wymienne, takie jak dyski CD lub napędy USB flash.
- **3.** Wyłącz komputer w prawidłowy sposób (z poziomu systemu operacyjnego), a następnie wyłącz wszystkie podłączone do niego urządzenia zewnętrzne.
- **4.** Odłącz kabel zasilający od gniazdka sieci elektrycznej i odłącz wszystkie urządzenia zewnętrzne.
- WAZNE: Niezależnie od tego, czy komputer jest włączony czy nie, jeśli komputer jest podłączony do sprawnego gniazdka sieci elektrycznej, to napięcie jest dostarczane do płyty systemowej. Aby zapobiec uszkodzeniu elementów wewnętrznych, należy odłączyć kabel zasilający od źródła zasilania przed otwarciem obudowy komputera.
- **5.** Zdejmij komputer z podstawy, o ile jest stosowana.
- **6.** Zdejmij panel dostępu komputera.
- **7.** Odszukaj baterię i jej uchwyt na płycie głównej.
- **WWAGA:** W niektórych modelach konieczne może być wyjęcie elementu wewnętrznego, aby uzyskać dostęp do baterii.

**8.** W zależności od typu uchwytu baterii na płycie głównej wykonaj poniższe czynności w celu wymiany baterii.

### **Typ 1**

**a.** Wyjmij baterię z uchwytu.

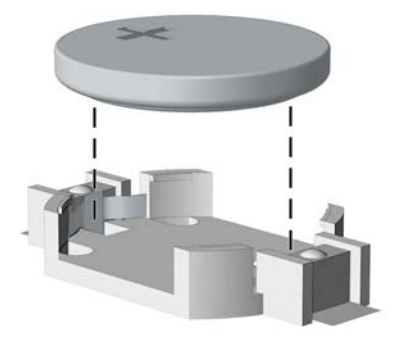

**b.** Wsuń nową baterię na swoją pozycję biegunem dodatnim do góry. Uchwyt baterii automatycznie zabezpiecza ją w odpowiedniej pozycji.

#### **Typ 2**

- **a.** Aby zwolnić baterię z uchwytu, ściśnij metalowy zacisk wystający nad krawędzią baterii. Kiedy bateria wysunie się ku górze, wyjmij ją (1).
- **b.** Aby zainstalować nową baterię, wsuń jej brzeg pod krawędź uchwytu, biegunem dodatnim skierowanym w górę. Naciśnij drugi brzeg baterii. Metalowy zacisk powinien wyskoczyć ponad brzeg baterii (2).

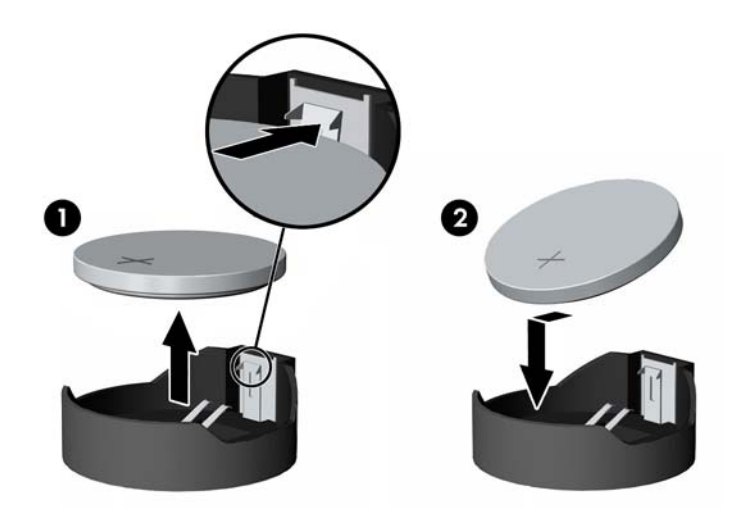

#### **Typ 3**

**a.** Odciągnij zacisk (1) utrzymujący baterię na miejscu, a następnie wyjmij baterię (2).

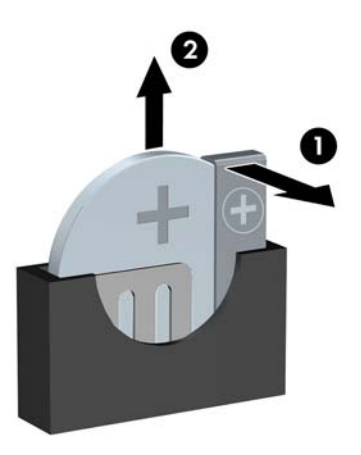

- **b.** Włóż nową baterię i ustaw zacisk z powrotem na miejscu.
- **WAGA:** Po włożeniu baterii należy wykonać poniższe czynności w celu ukończenia procedury wymiany.
- **9.** Załóż panel dostępu komputera.
- **10.** Umieść komputer z powrotem na podstawie, jeśli wcześniej był na niej umieszczony.
- **11.** Ponownie podłącz kabel zasilający i wszystkie urządzenia zewnętrzne, a następnie włącz komputer.
- **12.** Za pomocą programu Computer Setup ustaw ponownie datę i godzinę, hasła oraz inne wartości ustawień systemu.
- **13.** Załóż wszystkie urządzenia zabezpieczające, które zostały odłączone podczas zdejmowania panelu środkowego.

# <span id="page-49-0"></span>**B Wyładowania elektrostatyczne**

Ładunki elektrostatyczne znajdujące się na ciele człowieka lub innym przewodniku mogą doprowadzić do uszkodzenia płyty głównej lub innych czułych elementów i urządzeń. Może to spowodować ograniczenie trwałości urządzenia.

## **Zapobieganie wyładowaniom elektrostatycznym**

Aby zapobiec uszkodzeniom spowodowanym wyładowaniami elektrostatycznymi, należy przestrzegać następujących zaleceń:

- Aby uniknąć bezpośredniego kontaktu urządzeń ze skórą, należy je przechowywać i transportować w specjalnych opakowaniach antystatycznych.
- Elementy czułe na wyładowania należy przechowywać w opakowaniach, aż do momentu zainstalowania ich w stacjach roboczych zabezpieczonych przed wyładowaniami.
- Przed wyjęciem urządzenia z opakowania należy je umieścić na uziemionej powierzchni.
- Należy unikać dotykania bolców, przewodów lub układów.
- Przed dotknięciem elementów lub układów czułych na wyładowania trzeba zawsze pamiętać o właściwym uziemieniu.

## **Metody uziemiania**

Istnieje kilka sposobów uziemiania. Należy skorzystać z jednego z nich przed dotknięciem lub przystąpieniem do instalowania elementów czułych na wyładowania.

- Na nadgarstek należy zakładać opaskę uziemiającą połączoną przewodem uziemiającym z podstawą montażową komputera lub samą stacją roboczą. Opaski takie to elastyczne opaski uziemiające, posiadające opór minimum 1 megaoma +/- 10%. Prawidłowe uziemienie zapewnia opaska przylegająca do skóry.
- Podczas pracy wykonywanej na stojąco należy stosować opaski na stopy, palce u nóg lub buty. Stojąc na przewodzącej podłodze lub macie rozpraszającej, należy stosować opaski na obie stopy.
- Należy używać przewodzących narzędzi serwisowych.
- Należy używać przenośnego zestawu serwisowego wyposażonego w składaną matę rozpraszającą ładunki elektrostatyczne.

Zalecany sprzęt do uziemienia można nabyć u autoryzowanego dystrybutora, sprzedawcy lub serwisanta produktów Ƭrmy HP.

**WIMAGA:** Więcej informacji o wyładowaniach elektrostatycznych można uzyskać u autoryzowanego dystrybutora, sprzedawcy lub serwisanta produktów firmy HP.

# <span id="page-50-0"></span>**C Zalecenia dotyczące pracy komputera, rutynowa pielęgnacja i przygotowanie komputera do transportu**

## **Zalecenia dotyczące pracy komputera i rutynowa pielęgnacja**

Przy konfigurowaniu komputera i monitora oraz ich obsłudze należy przestrzegać poniższych zaleceń:

- Komputer należy chronić przed wilgocią, bezpośrednim oddziaływaniem światła słonecznego oraz nadmiernie niskimi temperaturami.
- Komputer należy umieścić na stabilnej i płaskiej powierzchni. Pozostawić 10,2 cm (4 cale) wolnej przestrzeni ze wszystkich stron komputera i nad monitorem, aby zapewnić wymagany dopływ powietrza.
- Nie wolno w żaden sposób blokować otworów wentylacyjnych ani otworów wlotowych, gdyż utrudni to swobodny przepływ powietrza. Nie należy umieszczać klawiatury z rozłożonymi nóżkami bezpośrednio przed przednią ścianą komputera, ponieważ spowoduje to ograniczenie przepływu powietrza.
- Nie wolno korzystać z komputera ze zdemontowanym panelem dostępu lub pokrywami gniazd rozszerzeń.
- Nie należy ustawiać komputerów jeden na drugim ani ustawiać ich tak blisko siebie, że mogłyby oddziaływać na siebie wzajemnie powietrzem obiegowym lub podgrzanym.
- Jeżeli komputer będzie używany w osobnej obudowie, należy zapewnić obudowie wentylację wlotową i wylotową. Nadal też mają zastosowanie wszystkie powyższe zalecenia dotyczące pracy komputera.
- Komputer i klawiaturę należy chronić przed kontaktem z płynami.
- Nie wolno zasłaniać szczelin wentylacyjnych monitora żadnym materiałem.
- Należy zainstalować lub uaktywnić funkcje zarządzania energią dostępne w systemie operacyjnym lub inne oprogramowanie, w tym stany uśpienia.
- Przed przystąpieniem do wykonywania wymienionych niżej czynności należy zawsze wyłączyć komputer.
	- Obudowę komputera należy czyścić za pomocą miękkiej i wilgotnej tkaniny. Używanie środków czyszczących może zniszczyć powierzchnię lub spowodować jej odbarwienie.
	- Od czasu do czasu należy przeczyścić otwory wentylacyjne ze wszystkich stron komputera. Niektóre rodzaje włókien, kurz i inne ciała obce mogą zablokować szczeliny wentylacyjne i ograniczyć przepływ powietrza.

# <span id="page-51-0"></span>**Środki ostrożności przy obchodzeniu się z napędem optycznym**

Podczas obsługi lub czyszczenia napędu optycznego należy przestrzegać poniższych zaleceń.

## **Obsługa**

- Nie wolno przesuwać napędu podczas pracy. Może to spowodować błędy odczytu danych.
- Należy unikać poddawania napędu nagłym zmianom temperatur, gdyż może to powodować uszkodzenia wewnątrz urządzenia. Jeżeli napęd jest włączony, a temperatura nagle ulegnie gwałtownej zmianie, należy odczekać przynajmniej godzinę, a następnie wyłączyć zasilanie. Po natychmiastowym przystąpieniu do używania napędu mogą się pojawić problemy z odczytaniem danych.
- Należy unikać umieszczania napędu w miejscu, gdzie będzie on narażony na dużą wilgotność, skrajne temperatury, drgania mechaniczne lub bezpośrednie działanie światła słonecznego.

## **Czyszczenie**

- Panel przedni oraz elementy sterujące należy czyścić miękką ściereczką suchą lub zwilżoną w roztworze łagodnego detergentu. Nie wolno bezpośrednio spryskiwać urządzenia żadnymi środkami czyszczącymi.
- Nie wolno czyścić urządzenia rozpuszczalnikami (na przykład alkoholem lub benzenem), ponieważ substancje te mogą uszkodzić powierzchnię.

## **Bezpieczeństwo**

Jeżeli do napędu przedostanie się jakiś obiekt lub płyn, należy niezwłocznie odłączyć komputer od zasilania i dostarczyć go do autoryzowanego punktu serwisowego firmy HP.

## **Przygotowanie do transportu**

Przygotowując komputer do transportu, należy postępować zgodnie z poniższymi wskazówkami:

- **1.** Wykonaj kopię zapasową plików z dysku twardego na zewnętrznym nośniku pamięci. Upewnij się, że podczas przechowywania i transportu nośnik z kopią zapasową nie jest narażony na impulsy elektryczne lub magnetyczne.
	- **WWAGA:** Dysk twardy jest blokowany automatycznie po wyłączeniu zasilania komputera.
- **2.** Usuń wszystkie nośniki wymienne i umieść je w osobnym miejscu.
- **3.** Wyłącz komputer i podłączone do niego urządzenia zewnętrzne.
- **4.** Wyjmij wtyczkę kabla zasilającego z gniazdka sieci elektrycznej, a następnie odłącz go od komputera.
- **5.** Odłącz elementy komputera i urządzenia zewnętrzne od źródła zasilania, a następnie od komputera.

**WAGA:** Przed transportem komputera sprawdź, czy wszystkie karty są właściwie osadzone i zamocowane w gniazdach na płycie głównej.

**6.** Zapakuj elementy komputera i urządzenia zewnętrzne do ich oryginalnych lub podobnych opakowań, z odpowiednią ilością materiału tłumiącego, zabezpieczającego je podczas podróży.

# <span id="page-52-0"></span>**D Ułatwienia dostępu**

Firma HP projektuje, wytwarza i sprzedaje produkty i usługi dostępne dla wszystkich, w tym również dla osób niepełnosprawnych, zarówno w wersji niezależnej, jak i wspomaganej odpowiednimi urządzeniami.

# **Obsługiwane technologie ułatwiające dostęp**

Produkty firmy HP obsługują wiele ułatwiających dostęp technologii dostępnych w systemie operacyjnym i można je skonfigurować do pracy z dodatkowymi technologiami ułatwienia dostępu. Aby znaleźć więcej informacji o funkcjach ułatwienia dostępu skorzystaj z dostępnej w danym urządzeniu funkcji wyszukiwania.

**WAGA:** W celu uzyskania dodatkowych informacji na temat konkretnego produktu technologii ułatwienia dostępu skontaktuj się z działem pomocy technicznej dla tego produktu.

## **Kontakt z pomocą techniczną**

Nieustannie ulepszamy dostępność naszych produktów oraz usług i cenimy wszelkie opinie naszych klientów. Jeśli napotkasz problemy podczas używania dowolnego produktu lub jeśli pragniesz podzielić się z nami opinią dotyczącą pomocnych dla Ciebie funkcji ułatwienia dostępu skontaktuj się z nami pod numerem telefonu (888) 259-5707, od poniedziałku do piątku, od godziny 06:00 do 21:00 czasu górskiego. Osoby niesłyszące lub niedosłyszące korzystające z urządzeń TRS/VRS/WebCapTel mogą skontaktować się z nami w sprawie uzyskania pomocy technicznej lub pytań dotyczących funkcji ułatwienia dostępu pod numerem telefonu (877) 656-7058, od poniedziałku do piątku, od godziny 06:00 do 21:00 czasu NAMST.

**WAGA:** Pomoc techniczna jest dostępna tylko w języku angielskim.

# <span id="page-53-0"></span>**Indeks**

### **B**

blokady blokada kablowa [35](#page-40-0) blokada zabezpieczająca komputera HP Business [36](#page-41-0) kłódka [35](#page-40-0)

#### **D**

Dysk SSD M.2 instalacja [32](#page-37-0) wyjęcie [32](#page-37-0) dysk twardy instalacja [28](#page-33-0) wyjęcie [28](#page-33-0)

### **E**

elementy panelu przedniego [2](#page-7-0) elementy panelu tylnego [3](#page-8-0)

#### **F**

Filtr kurzu [10](#page-15-0)

#### **I**

instalowanie bateria [41](#page-46-0) Dysk SSD M.2 [32](#page-37-0) dysk twardy [28](#page-33-0) Filtr kurzu [10](#page-15-0) kable napędu [23](#page-28-0) karta rozszerzeń [18](#page-23-0) Napęd optyczny typu slim [26](#page-31-0) pamięć [14](#page-19-0) panel dostępu komputera [7](#page-12-0) przednia ścianka [9](#page-14-0)

#### **K**

karta rozszerzeń instalacja [18](#page-23-0) wyjęcie [18](#page-23-0)

#### **N**

napędy instalacja [23](#page-28-0) połączenia kablowe [23](#page-28-0) umiejscowienie [22](#page-27-0)

### **P**

pamięć instalacja [14](#page-19-0) wypełnianie gniazd [14](#page-19-0) panel dostępu wyjęcie [6](#page-11-0) wymiana [7](#page-12-0) położenie identyfikatora produktu [4](#page-9-0) przednia ścianka wyjęcie [8](#page-13-0) wyjmowanie zaślepki [9](#page-14-0) wymiana [9](#page-14-0) przygotowanie do transportu [46](#page-51-0)

#### **S**

stacja dysków optycznych czyszczenie [46](#page-51-0) instalacja [26](#page-31-0) środki ostrożności [46](#page-51-0) wyjęcie [24](#page-29-0)

#### **U**

ułatwienia dostępu [47](#page-52-0) umiejscowienie numeru seryjnego [4](#page-9-0)

### **W**

wskazówki instalacyjne [5](#page-10-0) wyjmowanie bateria [41](#page-46-0) Dysk SSD M.2 [32](#page-37-0) dysk twardy [28](#page-33-0) Filtr kurzu [10](#page-15-0) karta rozszerzeń [18](#page-23-0) Napęd optyczny typu slim [24](#page-29-0) panel dostępu komputera [6](#page-11-0) przednia ścianka [8](#page-13-0) zaślepka w przedniej ściance [9](#page-14-0) wyładowania elektrostatyczne, zapobieganie uszkodzeniom [44](#page-49-0) wymiana baterii [41](#page-46-0)

#### **Z**

zabezpieczenia blokada kablowa [35](#page-40-0)

blokada zabezpieczająca komputera HP Business [36](#page-41-0) kłódka [35](#page-40-0) zalecenia dotyczące pracy komputera [45](#page-50-0) zalecenia dotyczące wentylacji [45](#page-50-0) złącza na płycie głównej [13](#page-18-0) zmiana na konfigurację typu tower [12](#page-17-0)